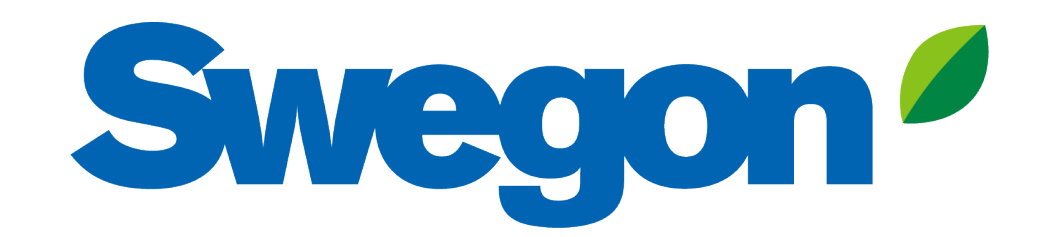

# **Kalkulation eines Outdoor-Projekts mit Acoustic Design Analysis**

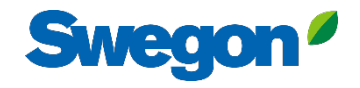

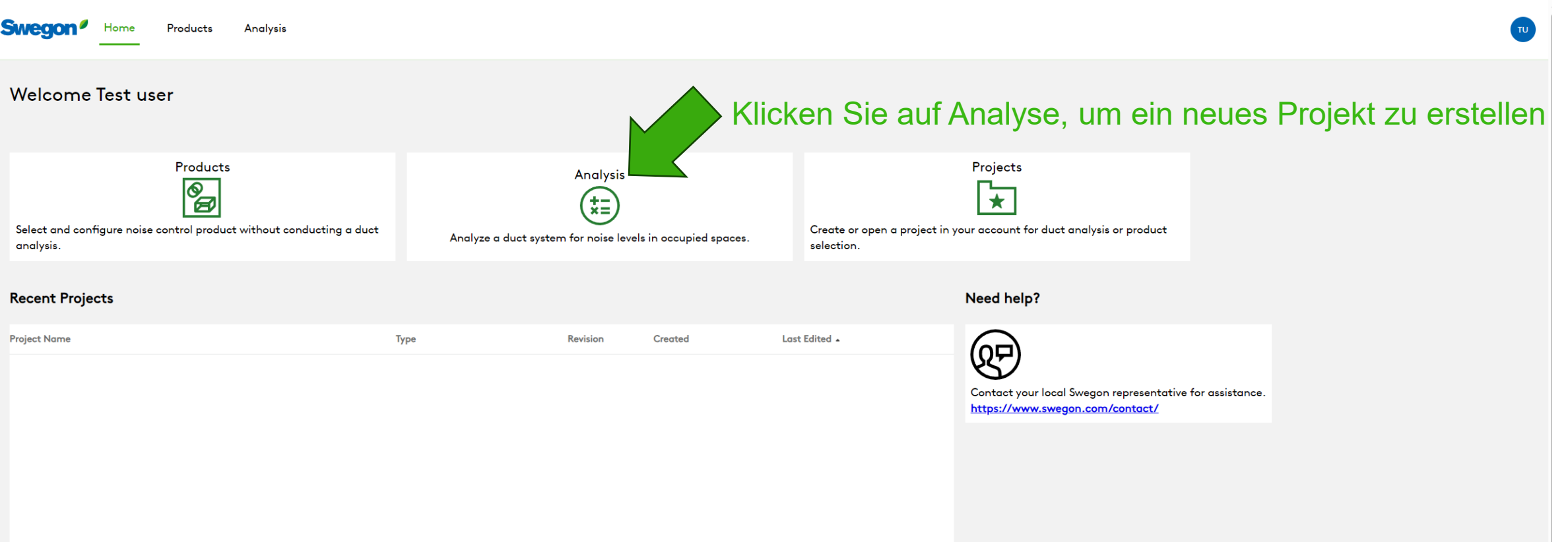

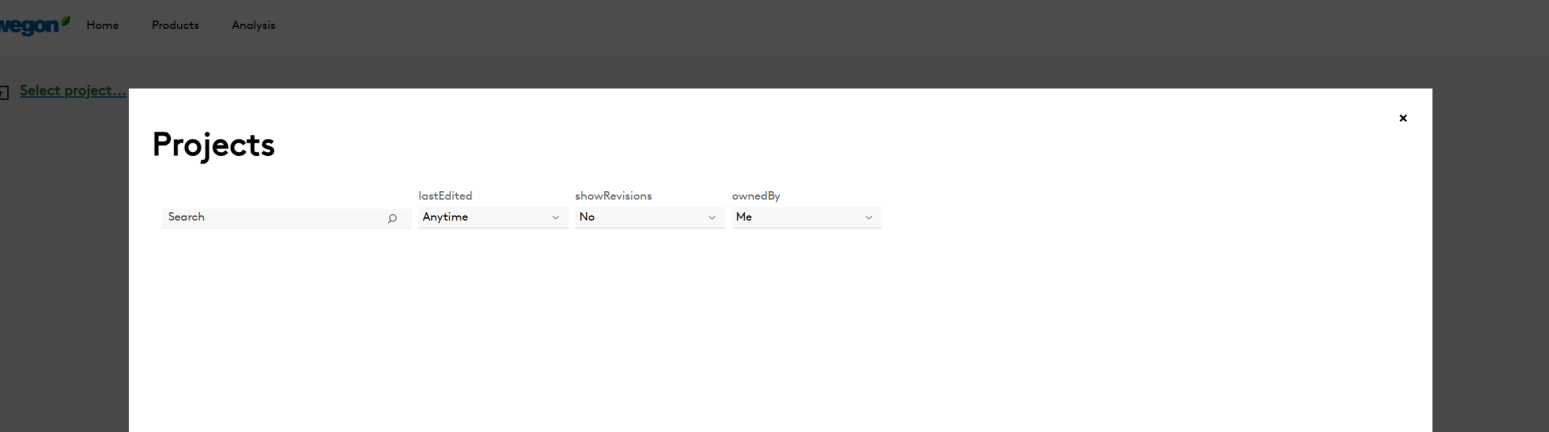

## Klicken Sie auf "Neues Projekt""

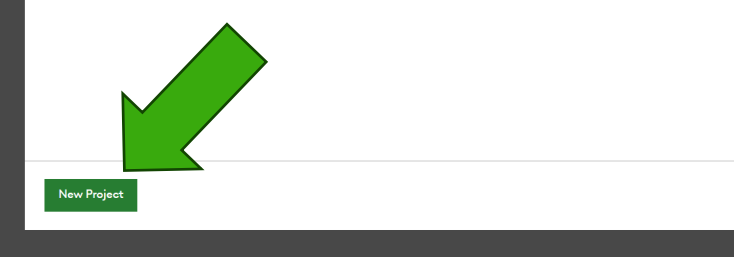

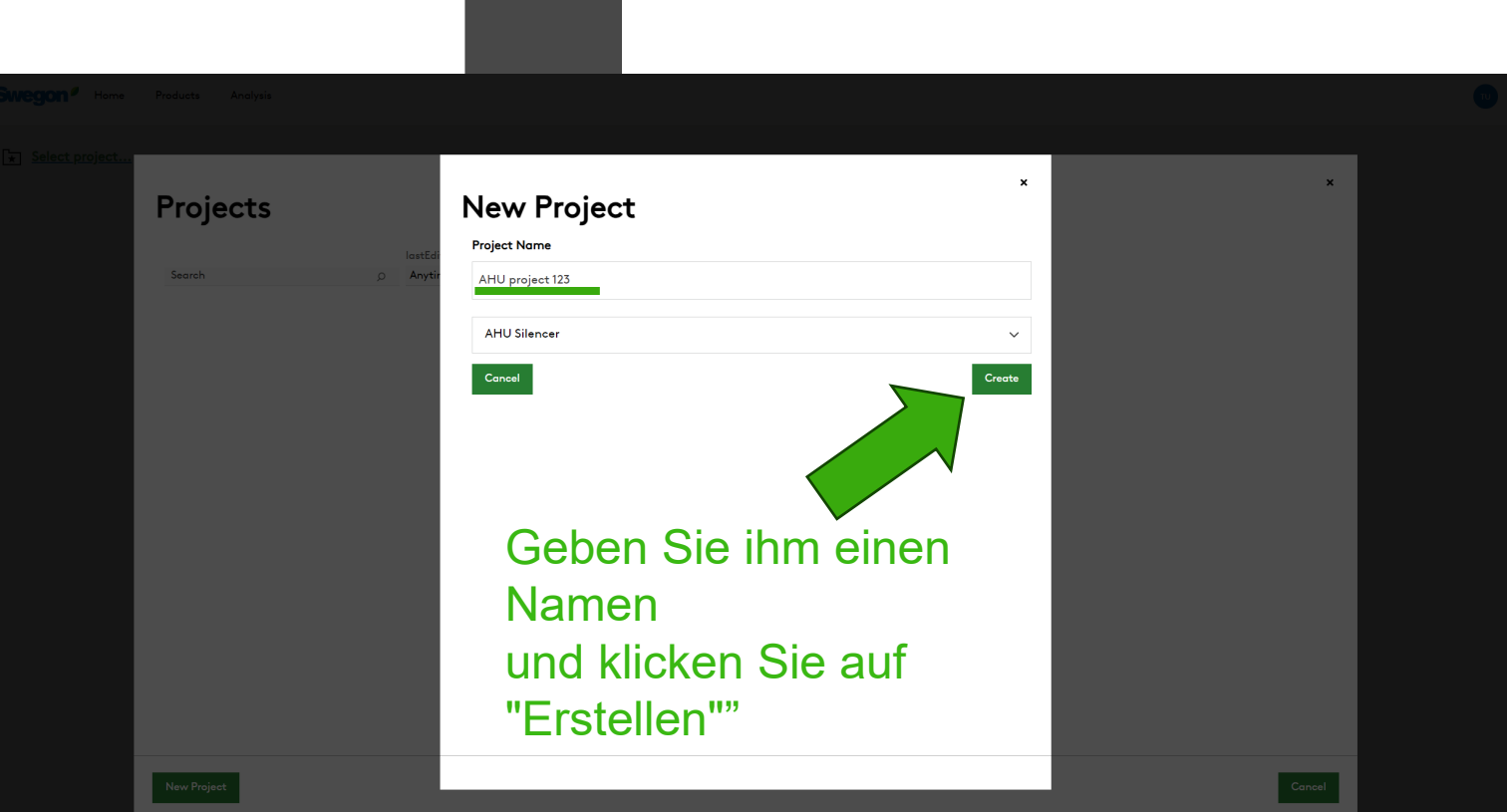

**Swegon** 

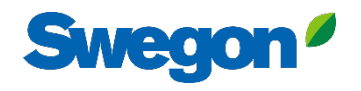

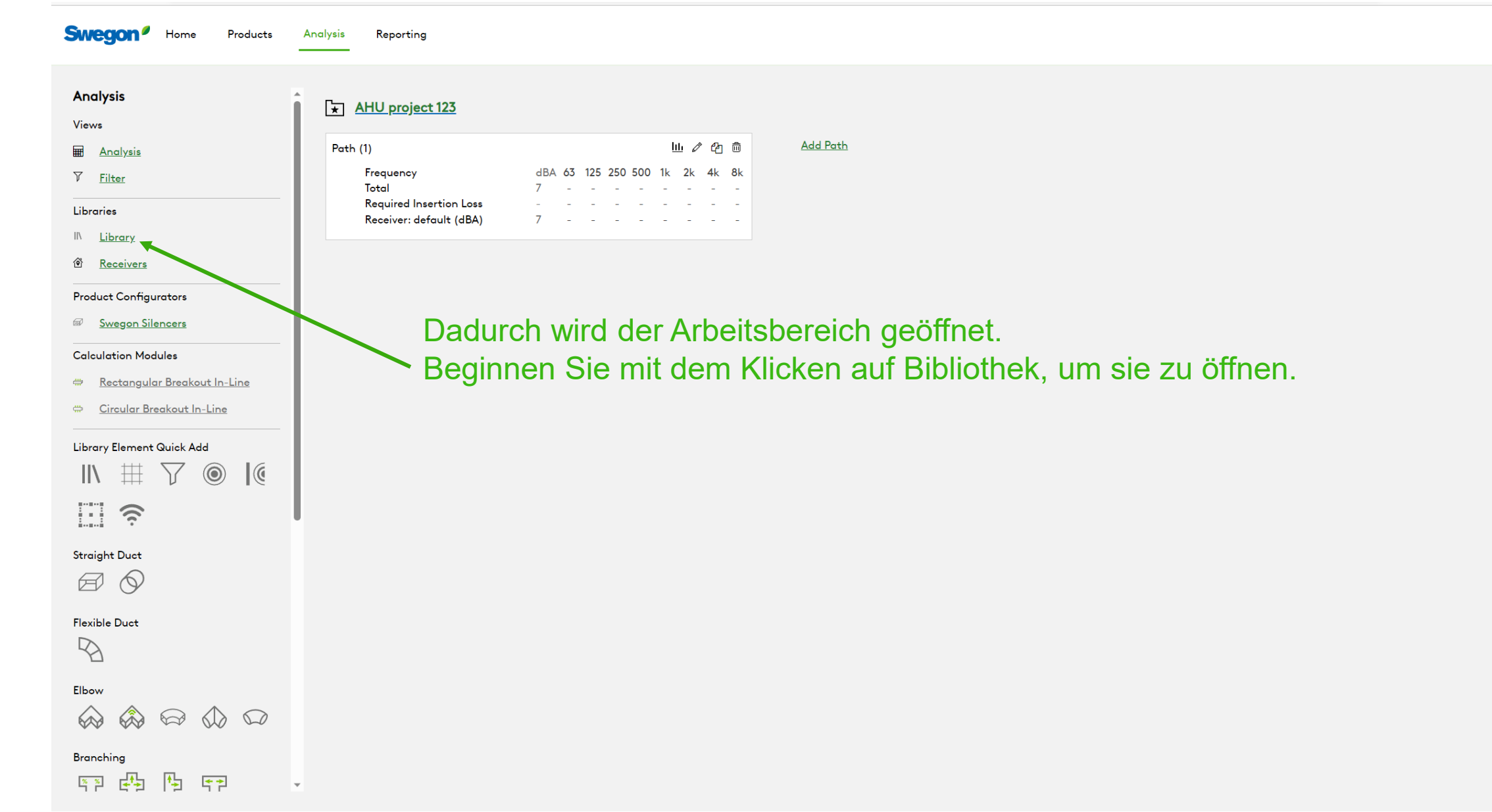

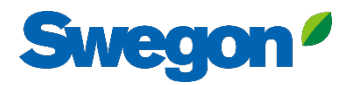

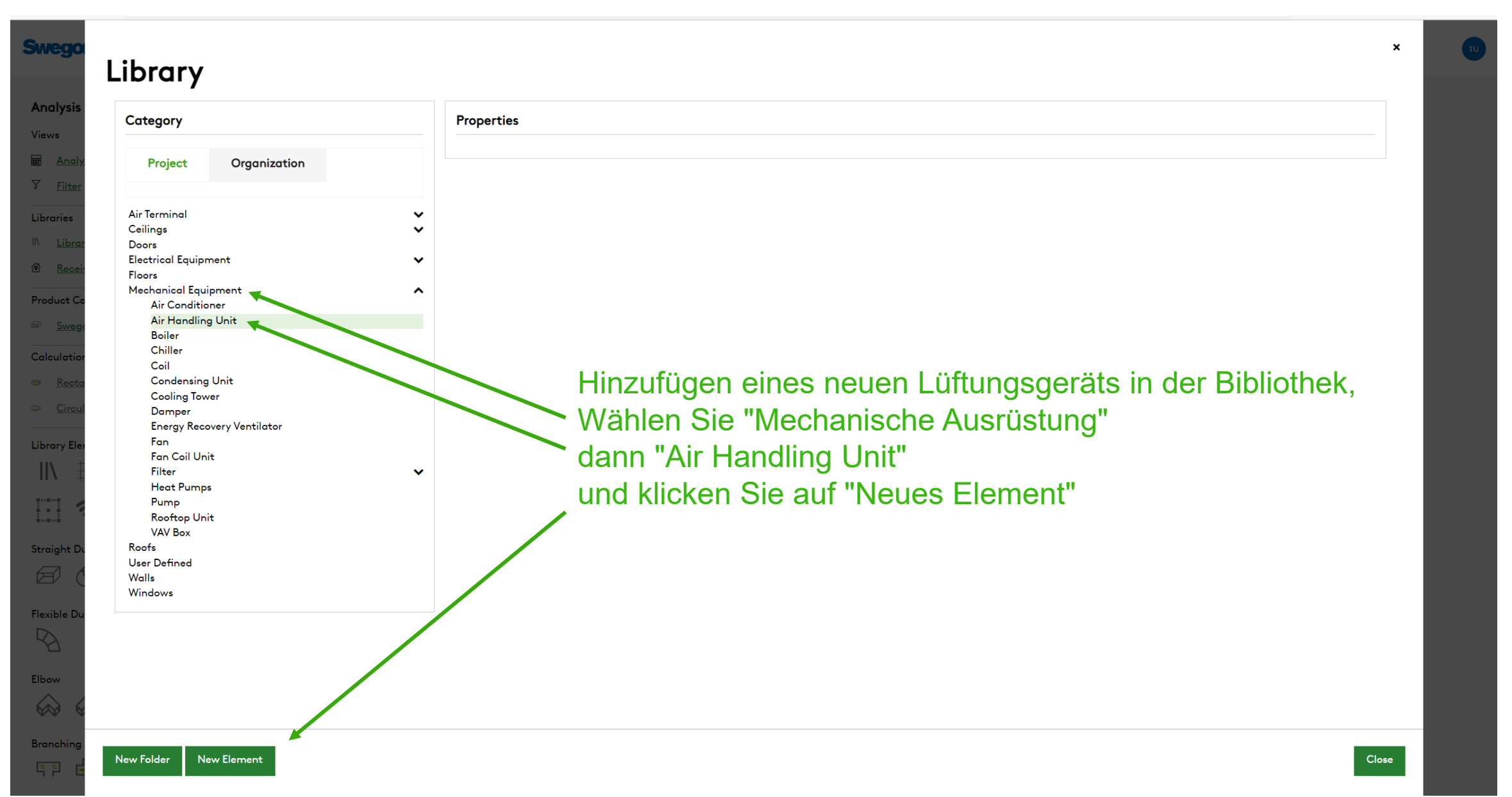

 $\mathbf{x}$ 

## **Swegr** Library

 $\frac{8}{1}$ 

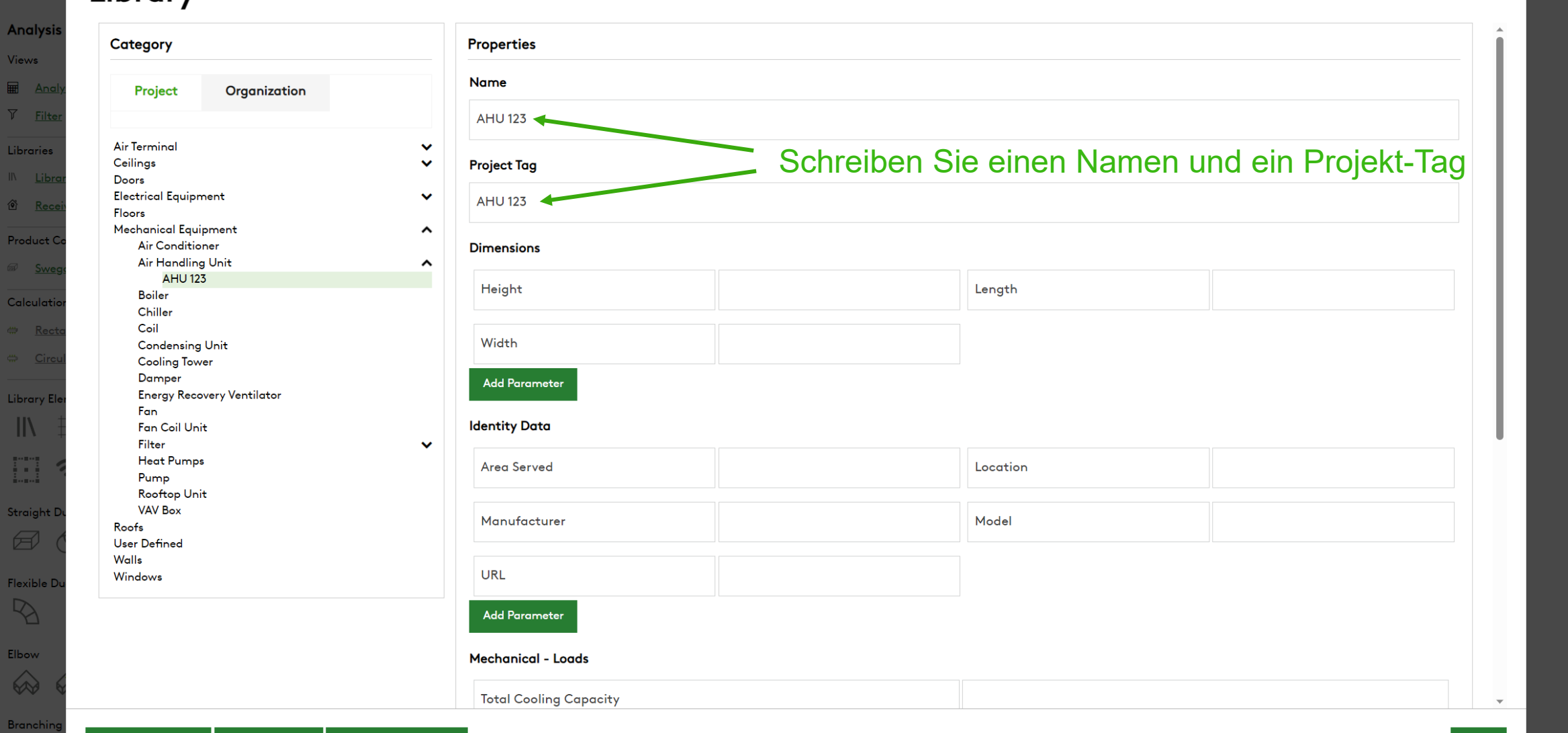

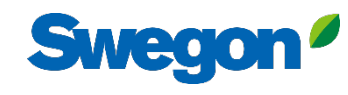

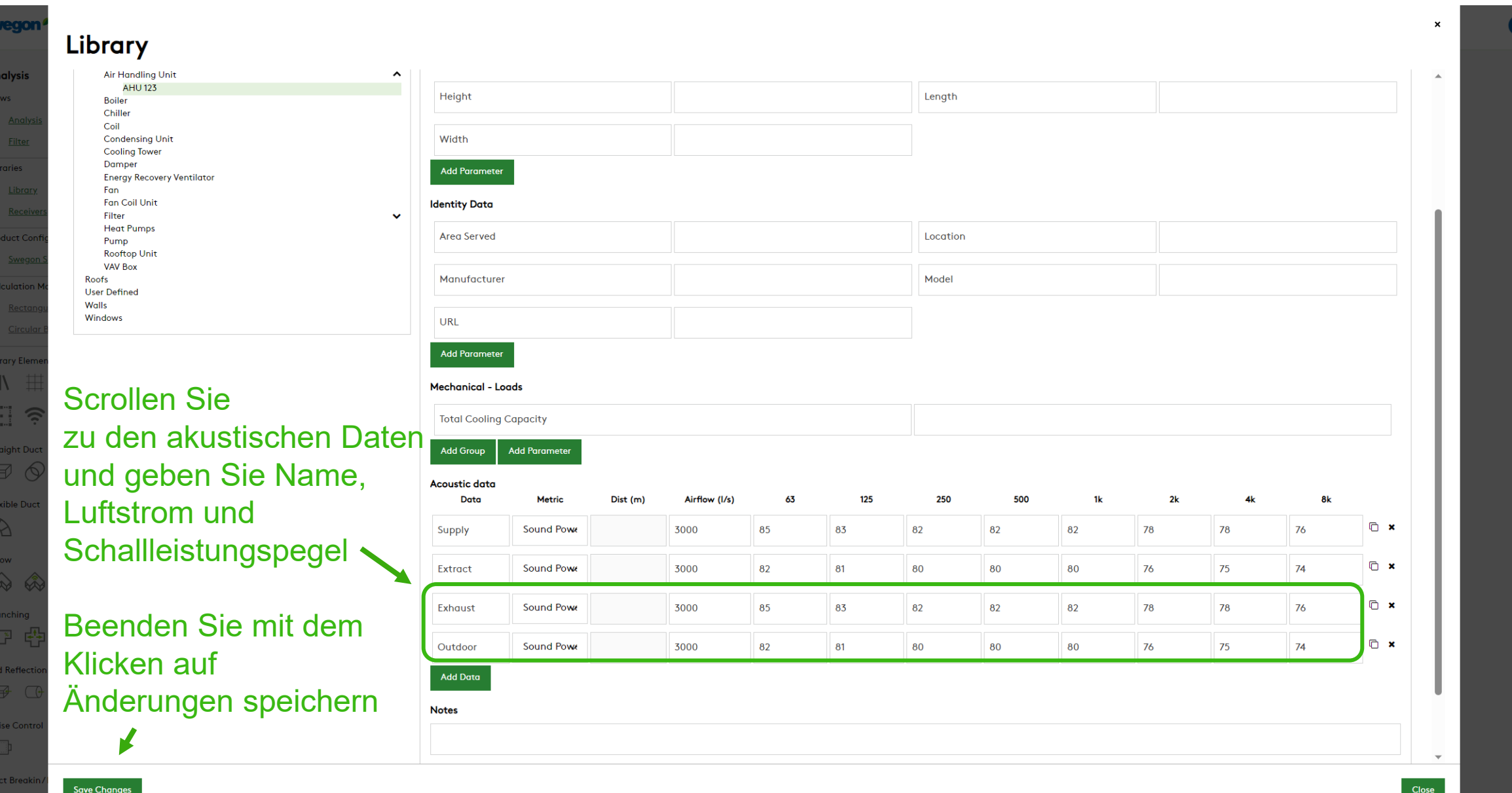

#### **Swegon Swegon**<sup>*I*</sup> Home</sup> Products Analysis Reportina **Analysis** AHU project 123 Views 山ノ色白 **Add Path** Path  $(1)$ **E Analysis** Frequency dBA 63 125 250 500 1k 2k 4k 8k  $\nabla$  Filter Total **Required Insertion Loss** Libraries Receiver: default (dBA) III Library -----------------------<br>!Move to head of path  $\circledcirc$ ◎ Receivers **Product Configurators** Swegon Silencers **Calculation Modules** Rectangular Breakout In-Line Circular Breakout In-Line Ziehen Sie das Symbol "Schallquelle" per Drag & Drop in das gestrichelte Quadrat Library Element Quick Ad 掛  $\mathbb{I}$  $\odot$ E  $\hat{p}$ **Straight Duct**  $\boxtimes$   $\odot$ **Flexible Duct**  $\mathbb{Z}$ Elbow  $\begin{picture}(50,20) \put(0,0){\line(1,0){10}} \put(15,0){\line(1,0){10}} \put(15,0){\line(1,0){10}} \put(15,0){\line(1,0){10}} \put(15,0){\line(1,0){10}} \put(15,0){\line(1,0){10}} \put(15,0){\line(1,0){10}} \put(15,0){\line(1,0){10}} \put(15,0){\line(1,0){10}} \put(15,0){\line(1,0){10}} \put(15,0){\line(1,0){10}} \put(15,0){\line(1$ Branching 四母 四 **Contract Street**

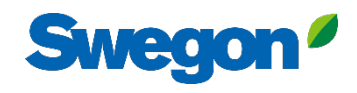

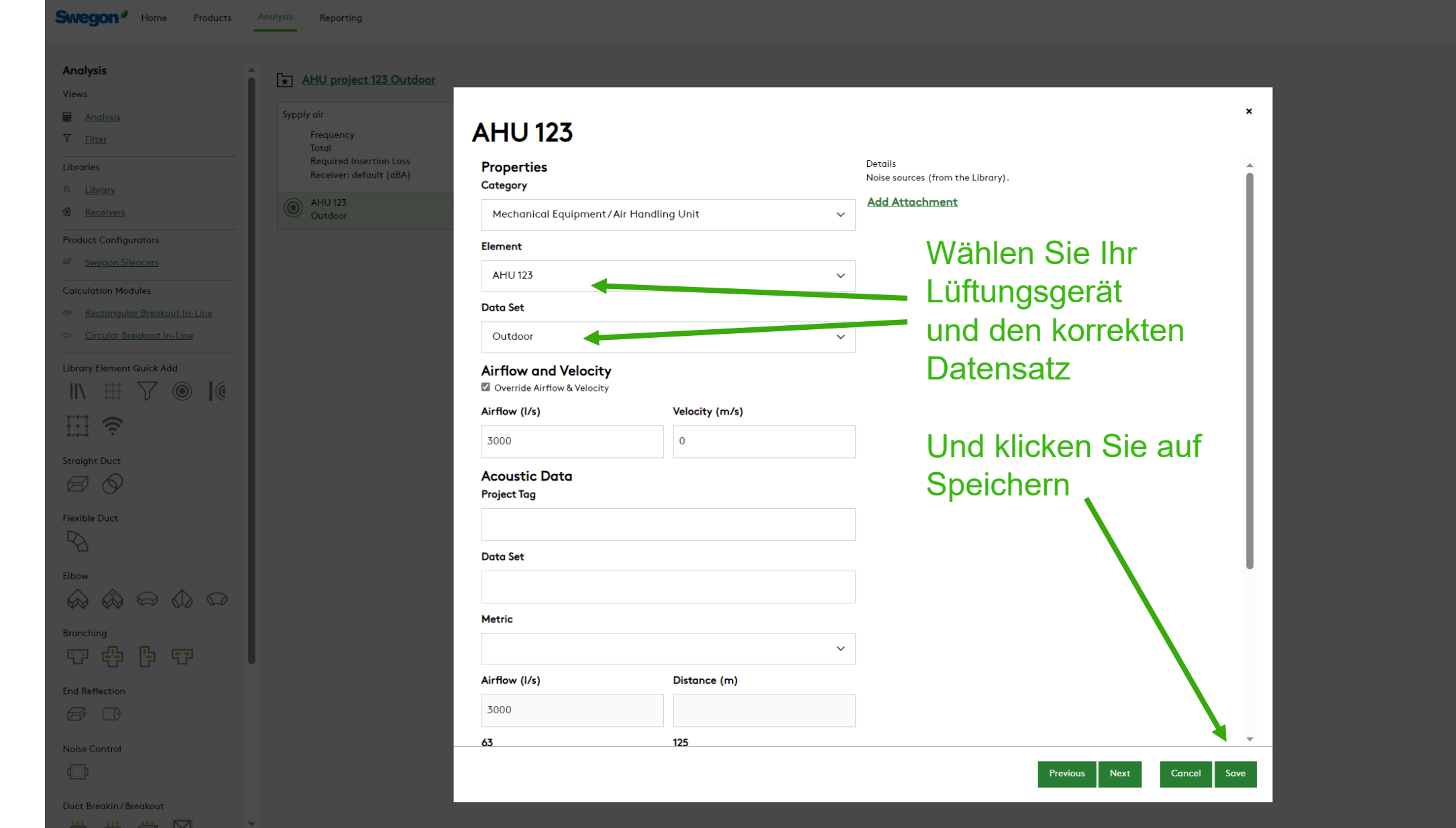

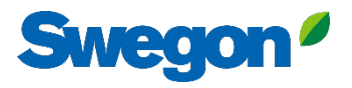

**Swegon**<sup>*I*</sup> Home

Analysis

■  $\nabla$ 

> $\parallel \parallel$  $\circ$

Products Analysis Reporting

## AHU project 123

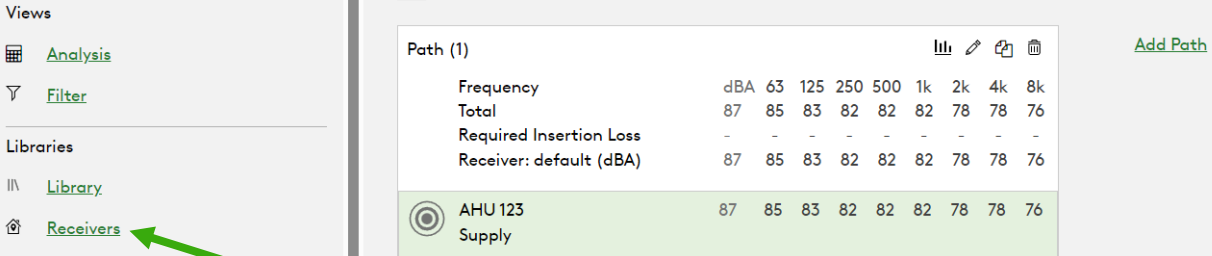

Fügen Sie Ihren Empfänger hinzu, indem Sie auf "Empfänger" klicken"

Library Element Quick Add  $\boxplus$   $\nabla$   $\circledcirc$  $\mathbb{I}$ 

**Product Configurators** Swegon Silencers

**Calculation Modules** 

Rectangular Breakout In-Line Circular Breakout In-Line

 $\mathbb{C}$ 

E  $\widehat{\gamma}$ 

#### **Straight Duct**

 $\Box$ 

**Flexible Duct** 

 $\mathbb{R}$ 

Elbow

 $\begin{picture}(60,6) \put(0,0){\line(1,0){155}} \put(15,0){\line(1,0){155}} \put(15,0){\line(1,0){155}} \put(15,0){\line(1,0){155}} \put(15,0){\line(1,0){155}} \put(15,0){\line(1,0){155}} \put(15,0){\line(1,0){155}} \put(15,0){\line(1,0){155}} \put(15,0){\line(1,0){155}} \put(15,0){\line(1,0){155}} \put(15,0){\line(1,0){155}} \put$ 

**Branching** 第四 四 四  $\mathsf{m}$ 

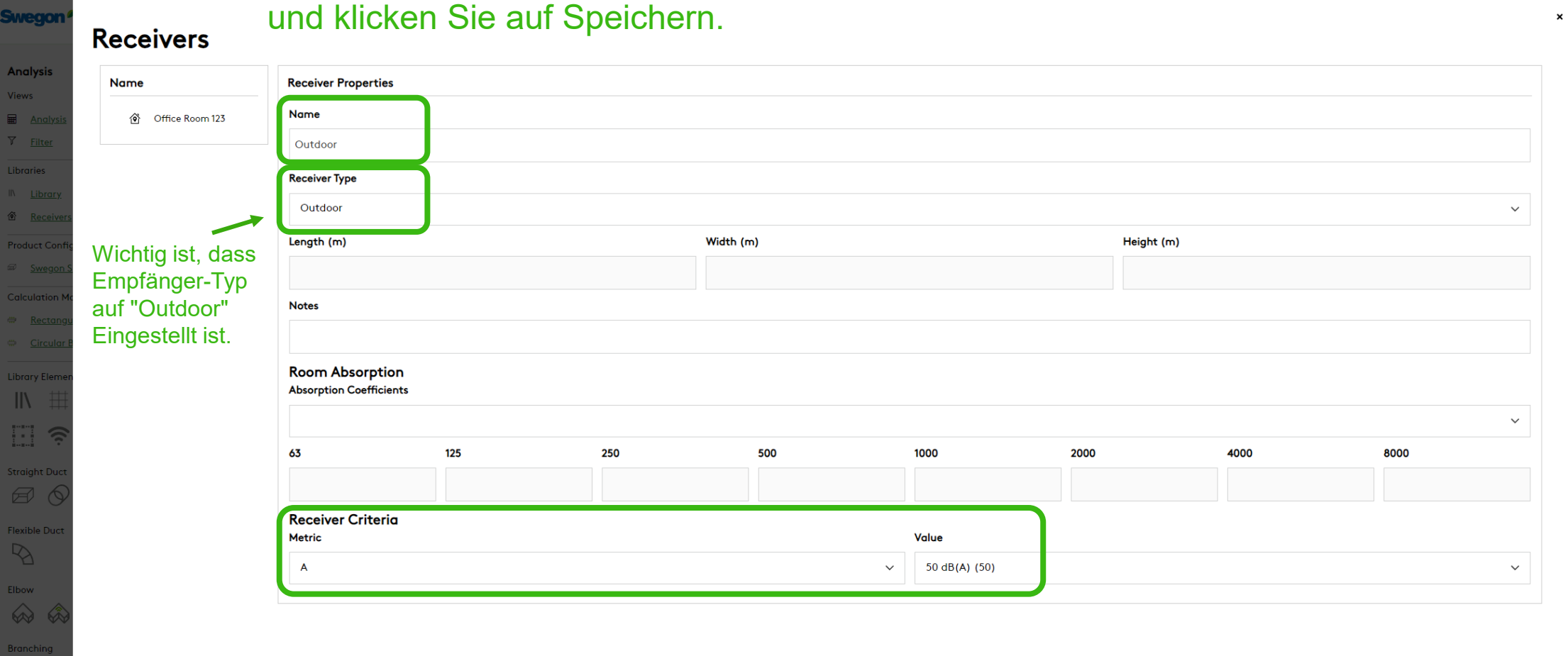

## Geben Sie den Namen, den Empfängertyp und die Empfängerkriterien ein, und klicken Sie auf Speichern.

Analysis

Views

**■** And  $\nabla$  Filter

Libraries

 $\hat{\mathbf{e}}$  Recei

Product Co

Calculation

e Recto

**Library Ele** 

EI 3

Straight D  $\bigoplus$ 

Flexible Du

 $\mathbb{R}$ 

Elbow  $\hat{\infty}$ **Branching**  $\frac{1}{2}$   $\frac{1}{2}$   $\frac{1}{2}$   $\frac{1}{2}$ **End Refler** 

Noise Con  $\Box$ Duct Brea

 $\frac{111}{2}$ 

 $\mathbb{R}$ 

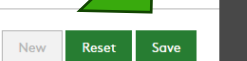

Close

**Swegon** 

# **Swegor**

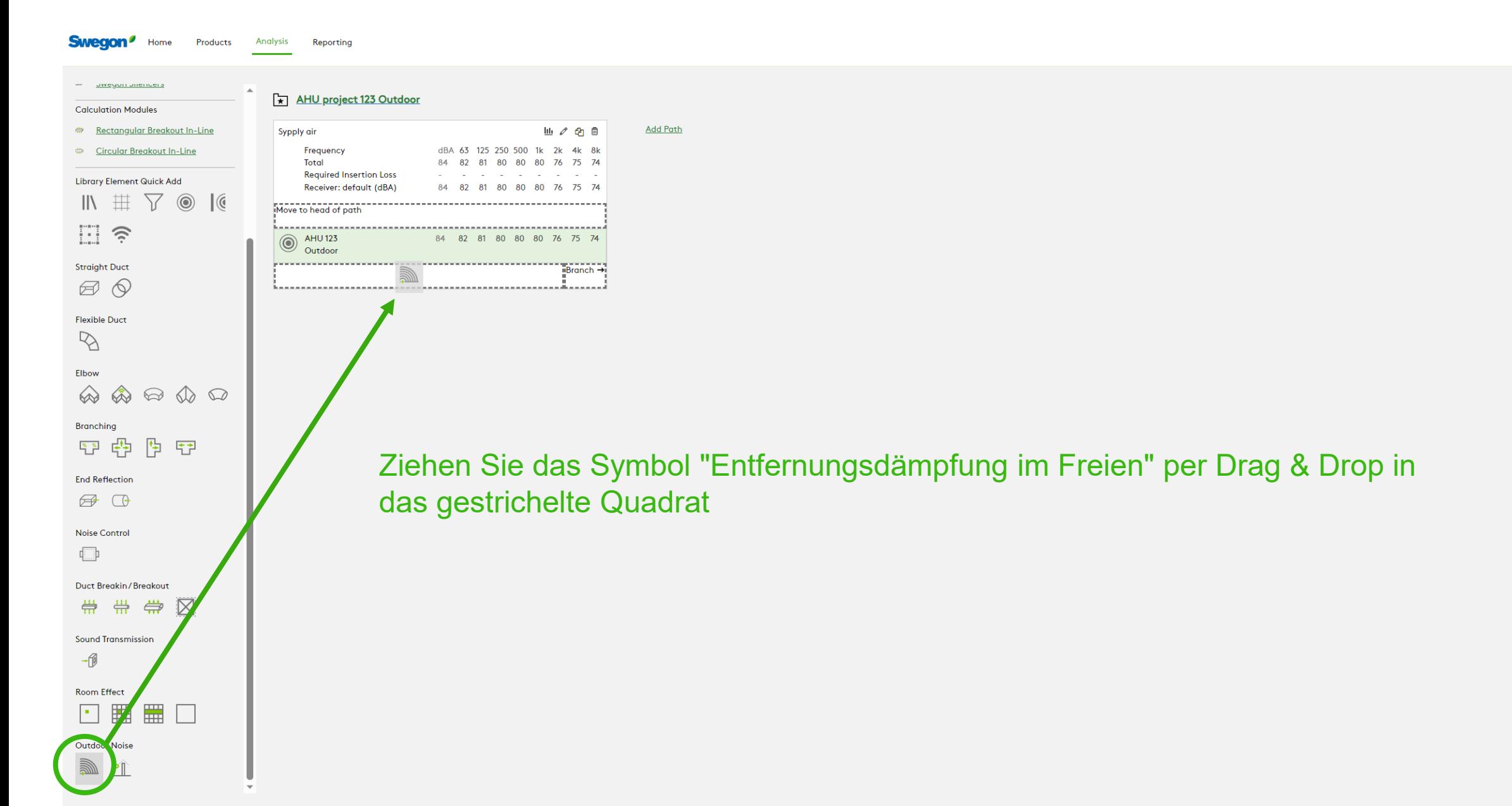

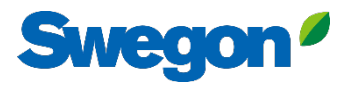

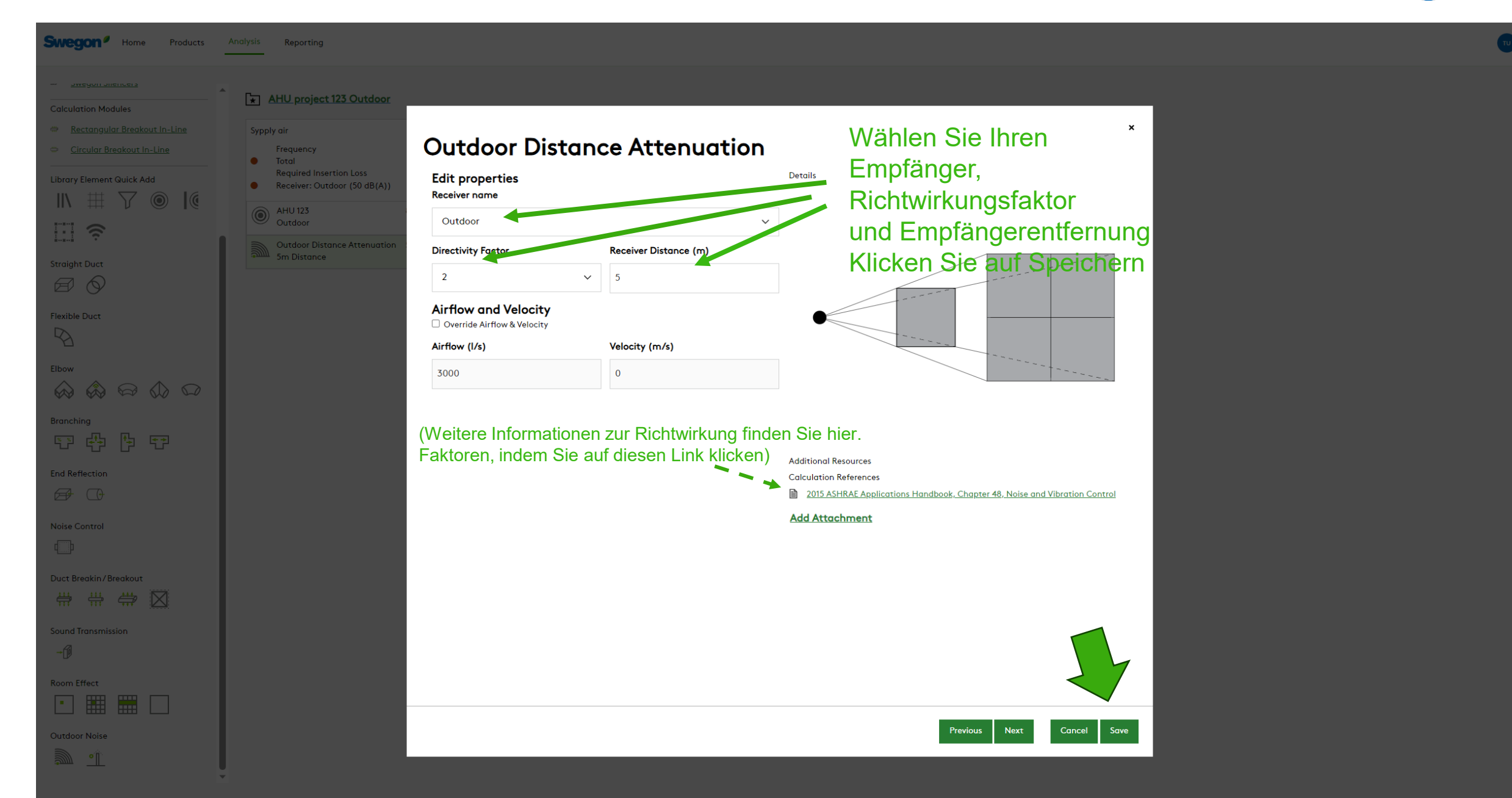

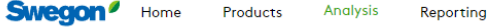

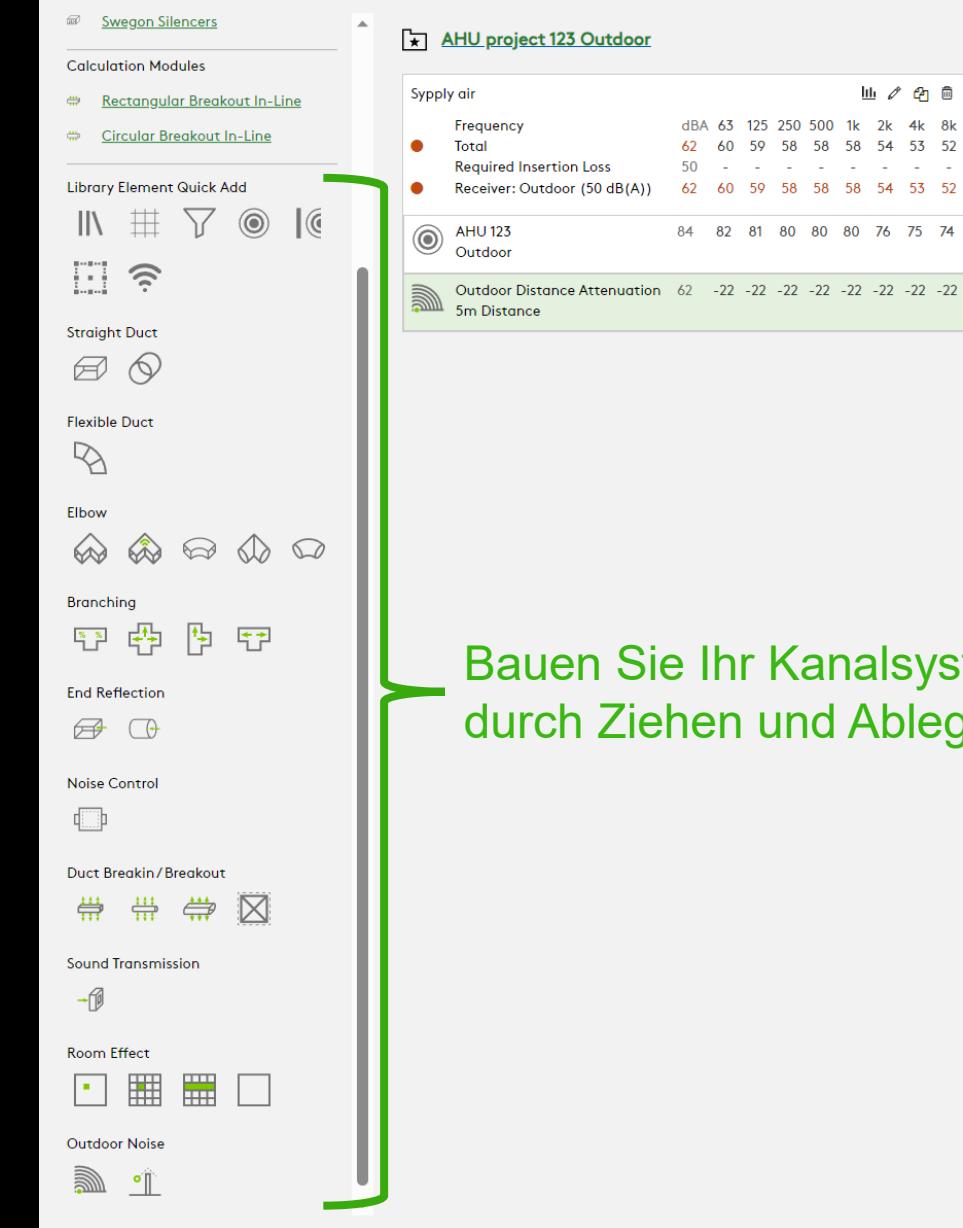

alsystem zwischen der Geräuschquelle und dem Empfänger Ablegen von Elementen aus den Bibliothekselementen, Schnellzugriff

**Add Path** 

2k 4k 8k 54 53 52  $\omega_{\rm{eff}}$  ,  $\omega_{\rm{eff}}$  ,  $\omega_{\rm{eff}}$ 54 53 52

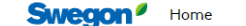

Products **Analysis** Reporting

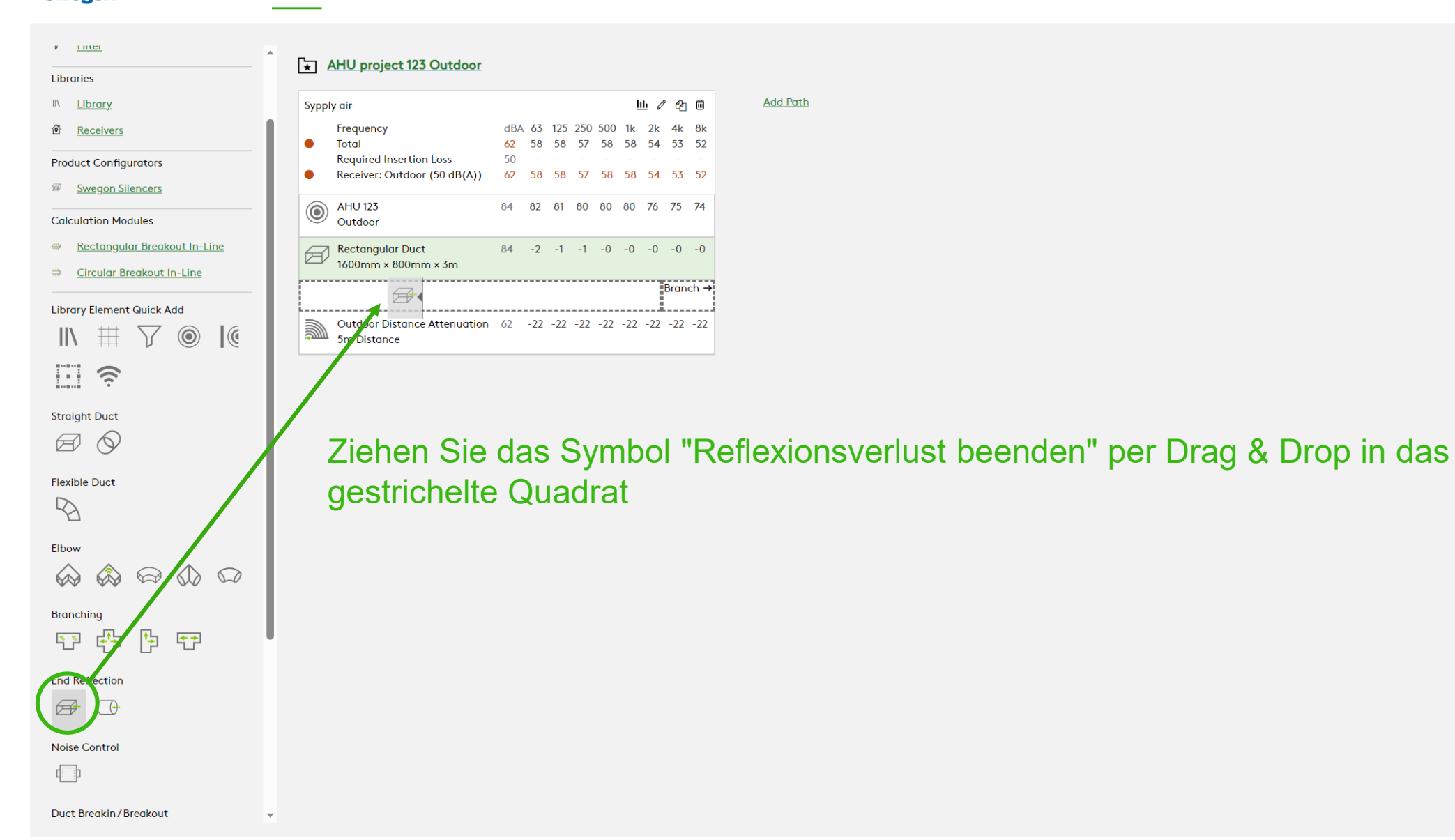

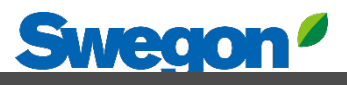

 $\times$ 

Close

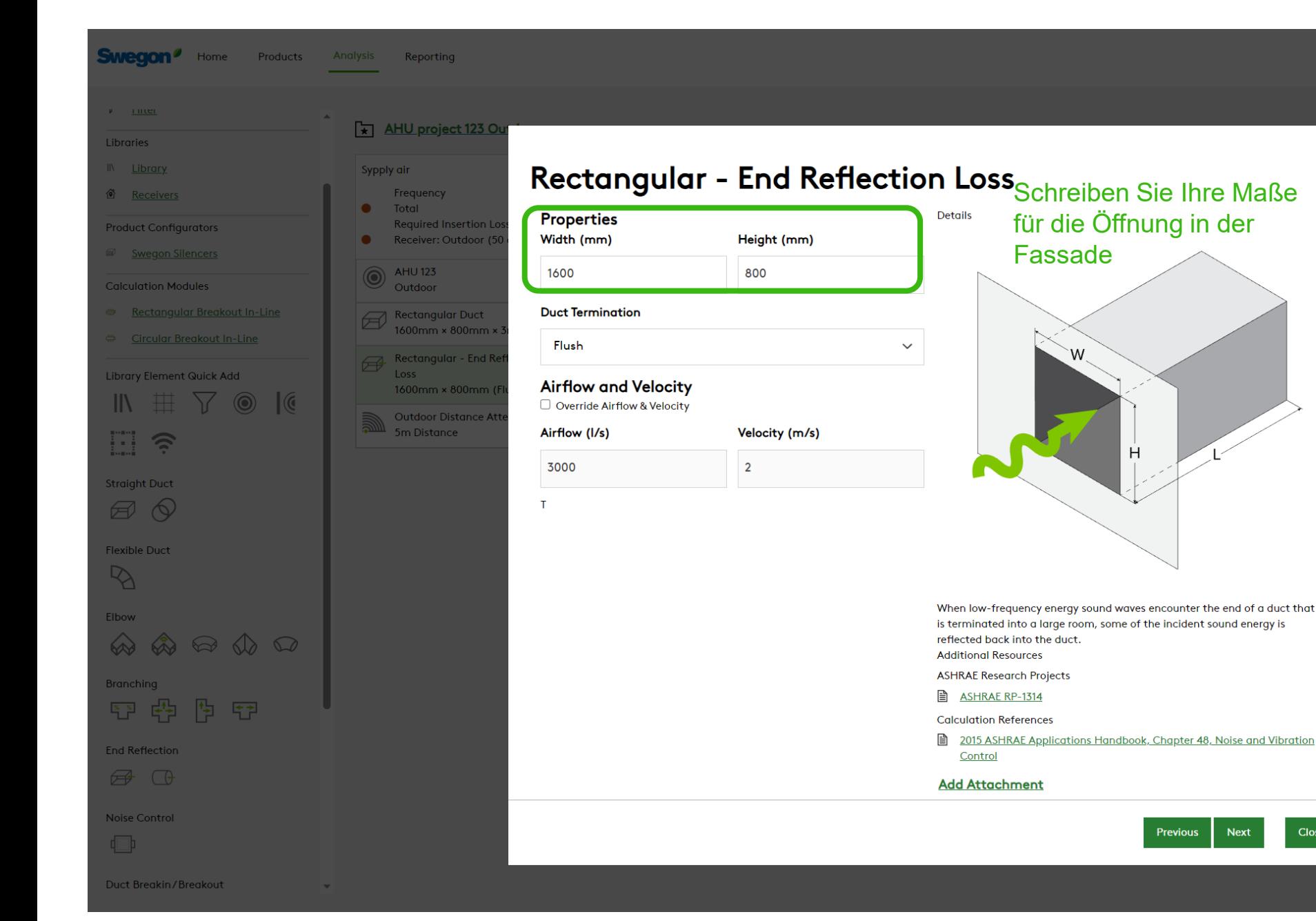

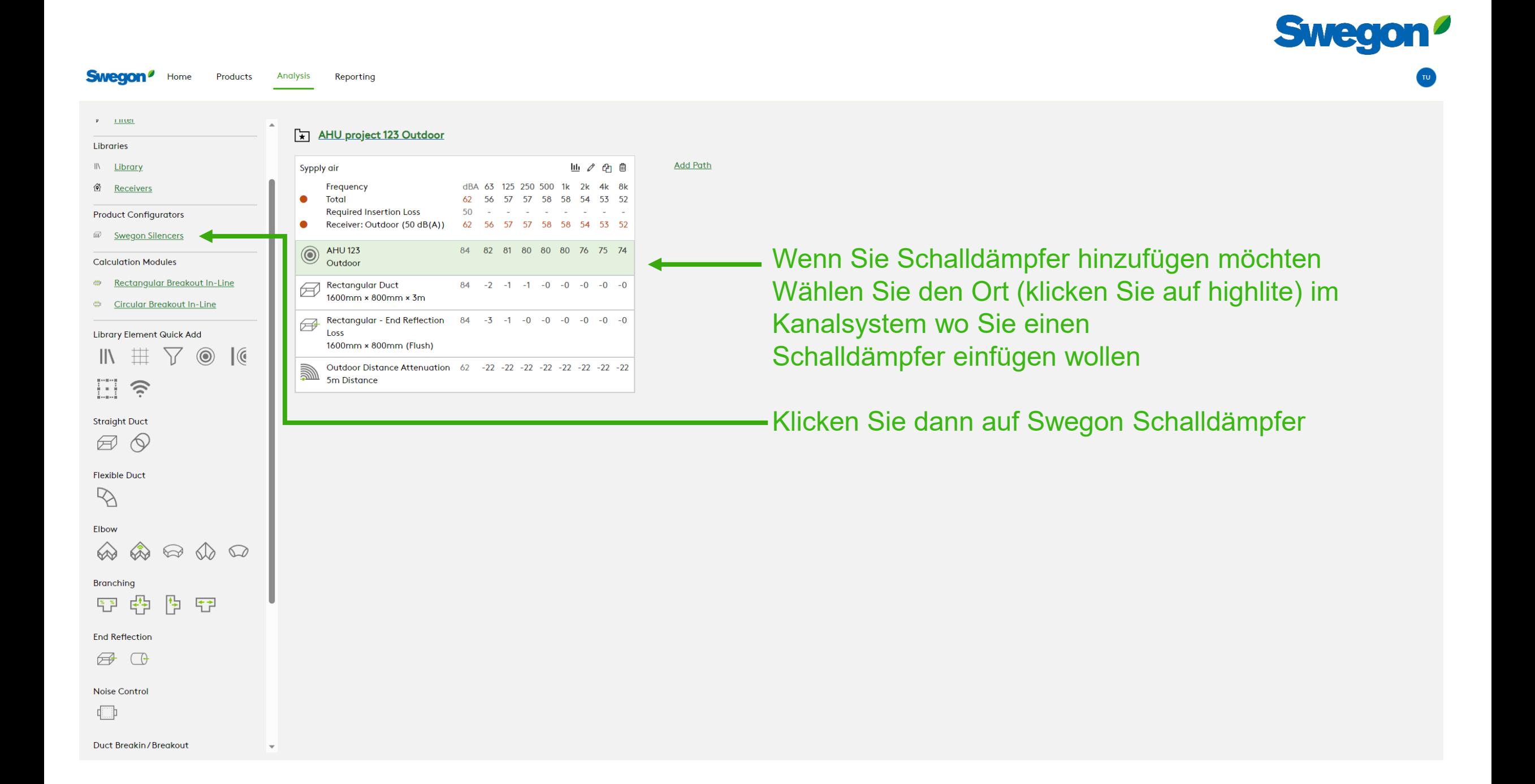

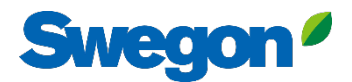

Create

## Schreiben Sie ein Tag und wählen Sie Form und Abmessungen. Wählen Sie einen Silencer Selection Schalldämpfer aus der Liste aus (klicken Sie auf highlite) und klicken Sie auf Erstellen

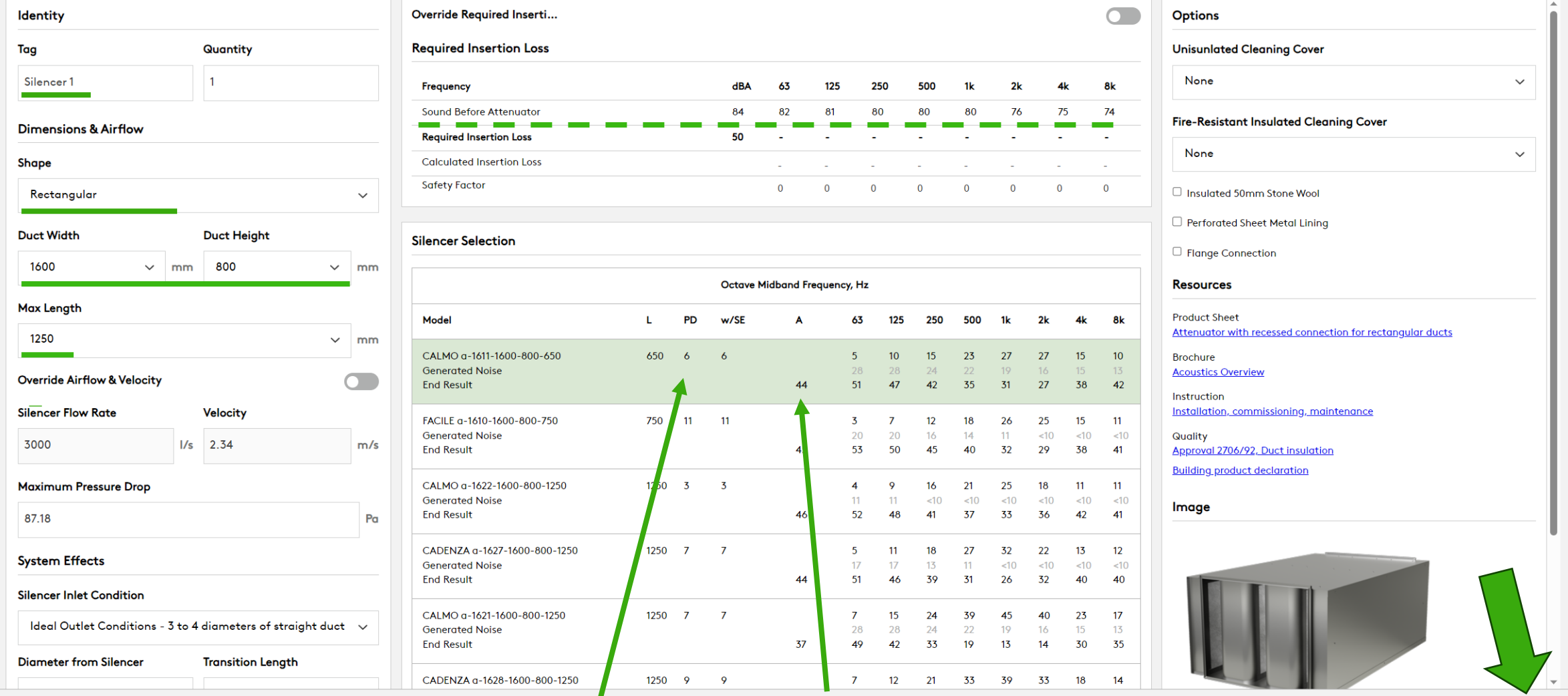

Druckabfall Schallpegel am Empfänger mit diesem SchalldämpferCancel

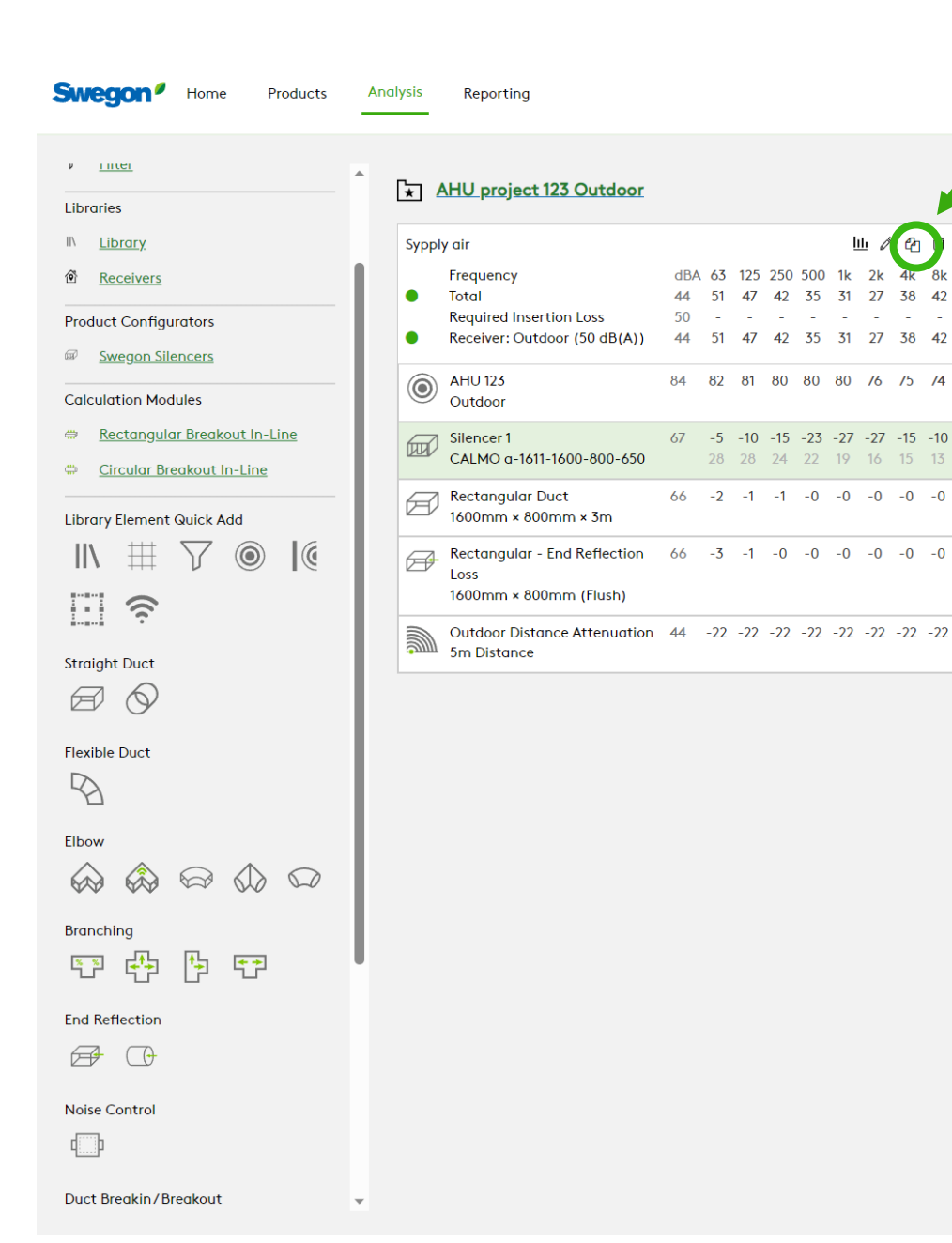

山人田

dBA 63 125 250 500 1k 2k 4k 8k

44 51 47 42 35 31 27 38 42

44 51 47 42 35 31 27 38 42

84 82 81 80 80 80 76 75 74

 $67 - 5 -10 -15 -23 -27 -27 -15 -10$ 

 $66 -2 -1 -1 -0 -0 -0 -0 -0 -0$ 

 $66 - 3 - 1 - 0 - 0 - 0 - 0 - 0 - 0$ 

28 28 24 22 19 16 15 13

the companion of the companion

50  $\sim 10^{-11}$  **Add Path** 

Um den Pfad zu kopieren, klicken Sie auf die Schaltfläche "Diesen Pfad duplizieren"

**Swegon**<sup>*I*</sup> Home

**Product Configurators ED** Swegon Silencers **Calculation Modules** 

Rectangular Breakout In-Line ₩ Circular Breakout In-Line

 $\nabla \otimes$ 

Library Element Quick Add

| 拱

 $\nu = \underline{\text{true}}$ 

Libraries

IN Library d Receivers

## Products Analysis Reporting

## Jetzt haben Sie eine Kopie des ersten Pfades

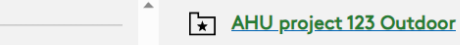

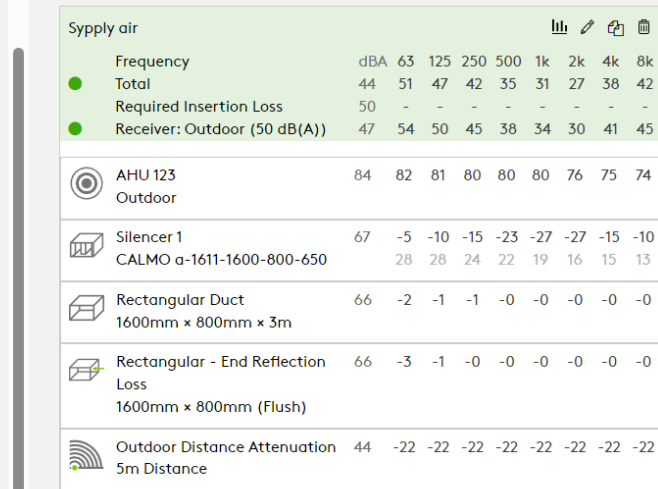

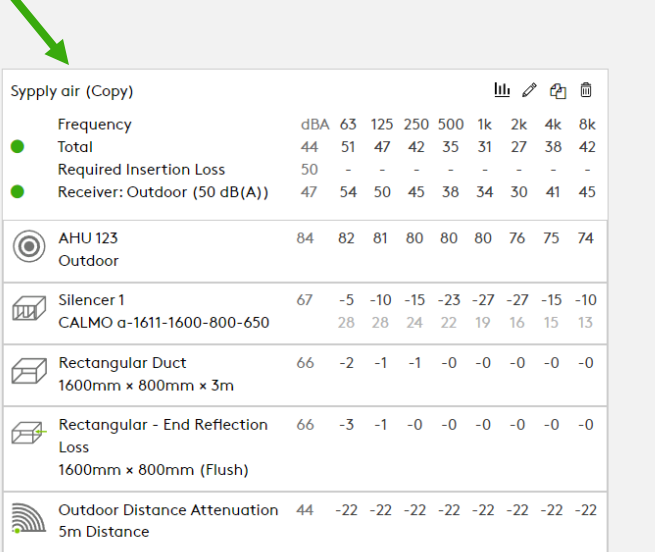

**Add Path** 

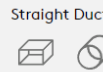

日う

 $\parallel$ 

**Flexible Duct**  $\triangledown$ 

Elbow

 $\otimes$  $\qquad \qquad \textcircled{A} \; \textcircled{A} \; \textcircled{D}$ 

Branching

平母型田

**End Reflection** 

 $\bigoplus$   $\bigoplus$ 

Noise Control

□

Duct Breakin/Breakout

 $\overline{\phantom{a}}$ 

**Swegon**<sup>*I*</sup> Home</sup> Products **Analysis** Reporting

Ändern Sie den Namen, indem Sie auf die Schaltfläche Bearbeiten klicken

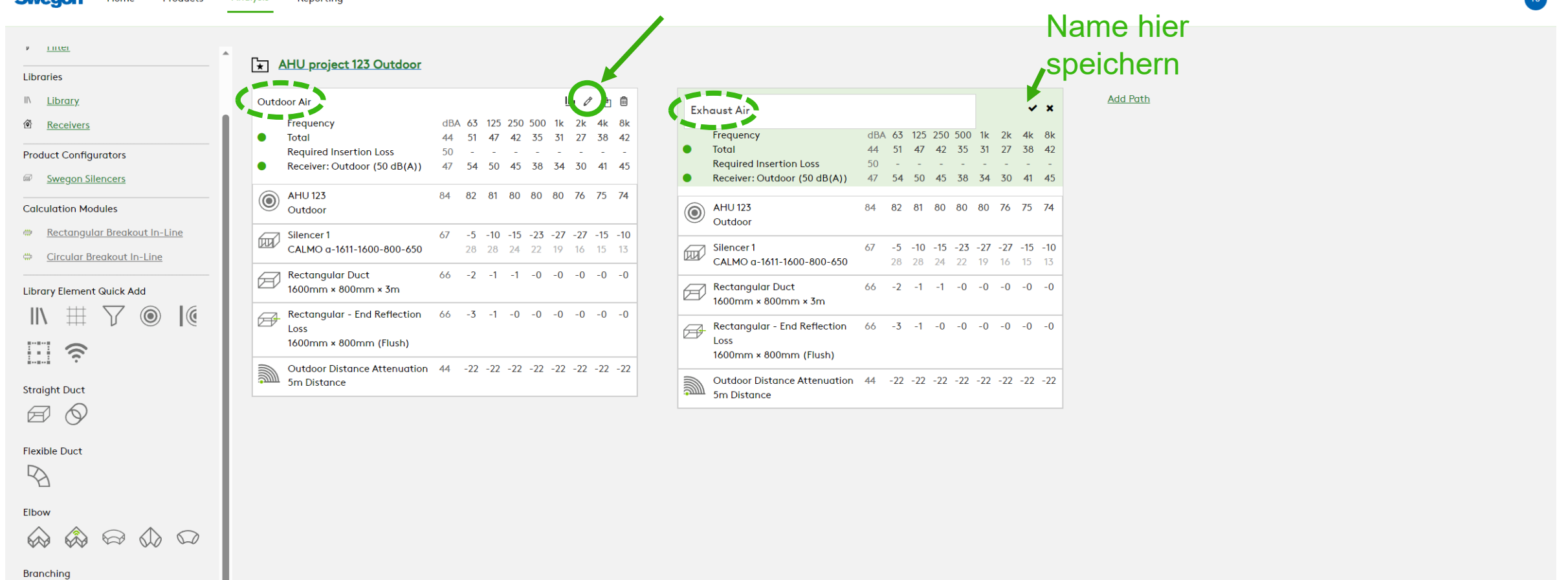

壁 伨  $\frac{1}{2}$ 

**End Reflection** 

 $\bigoplus$   $\bigoplus$ 

**Noise Control** 

└

l v

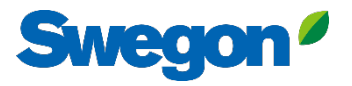

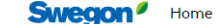

 $\nu$  inter

Libraries

IN Library

6 Receivers

**Product Configurators** 

Swegon Silencers

**Calculation Modules** 

Rectangular Breakout In-Line

 $\sum$ 

 $\circledcirc$ 

 $\mathcal{C}$ 

 $\overline{\phantom{0}}$ 

Circular Breakout In-Line

**Library Element Quick Add** 

丗

 $\parallel$ 

**Analysis Products** Reporting

#### Klicken Sie auf die Schallquelle, um den Datensatz zu ändern **Add Path** 山ノ西自 **Exhaust Air** 63 125 250 500 1k 2k 4k 8k Frequency 49 44 **Total** 54  $\bullet$ **Required Insertion Loss**  $\sim$  $\sim$ ÷.  $\mathbf{x}$ Receiver: Outdoor (50 dB(A)) 49 55 51 46  $\bullet$ **AHU 123 AHU 123** 87 85 83 82  $\circledcirc$ **Properties** Details Exhaust Noise sources (from the Library). Category  $\overline{\text{Silencer 1}}$  $-5 -10 -15$ **Add Attachment** CALMO a-1611-1600-800-650 28 28 24 Mechanical Equipment/Air Handling Unit  $\checkmark$ Rectangular Duct  $69 - 2 - 1 - 1$ Element 1600mm × 800mm × 3m **AHU 123** Rectangular - End Reflection  $69 - 3 - 1 - 0$  $\checkmark$ Loss **Data Set** 1600mm × 800mm (Flush) Exhaust Outdoor Distance Attenuation 47 -22 -22 -22 Select data set.. 5m Distance Supply Extract Exhaust Outdoor 3000  $\circ$ **Acoustic Data Project Tag Data Set Metric**  $\checkmark$ Next Previous Close

AHU project 123 Outdoor

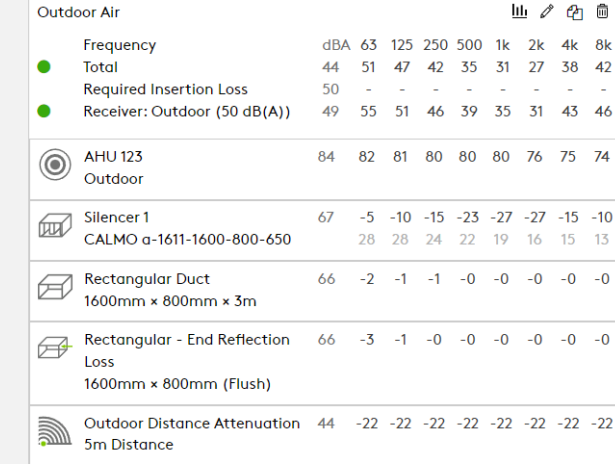

Đ  $\widehat{\mathcal{E}}$ **Straight Duct**  $\varpi$  $\varphi$ **Flexible Duct**  $\varphi$ 

Elbow

</u>  $\quad \ \ \, \textcircled{1}\ \ \, \textcircled{1}\ \ \, \textcircled{1}\ \ \,$  $\otimes$ **Branching** 

陶 鸥 守  $\frac{\infty}{1}$ 

**End Reflection** 

 $\bigoplus$  $\bigcap$ 

**Noise Control** 

中

Duct Breakin/Breakout

## Grün ist der Schalldruckpegel der Außenluft Blau ist der Schalldruckpegel der Abluft

44 51

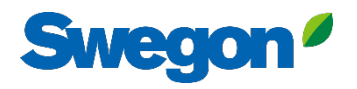

#### **Swegon**<sup>*I*</sup> Home Products **Analysis** Reporting

Orange ist der Gesamtschalldruckpegel (Außenluft und Abluft)

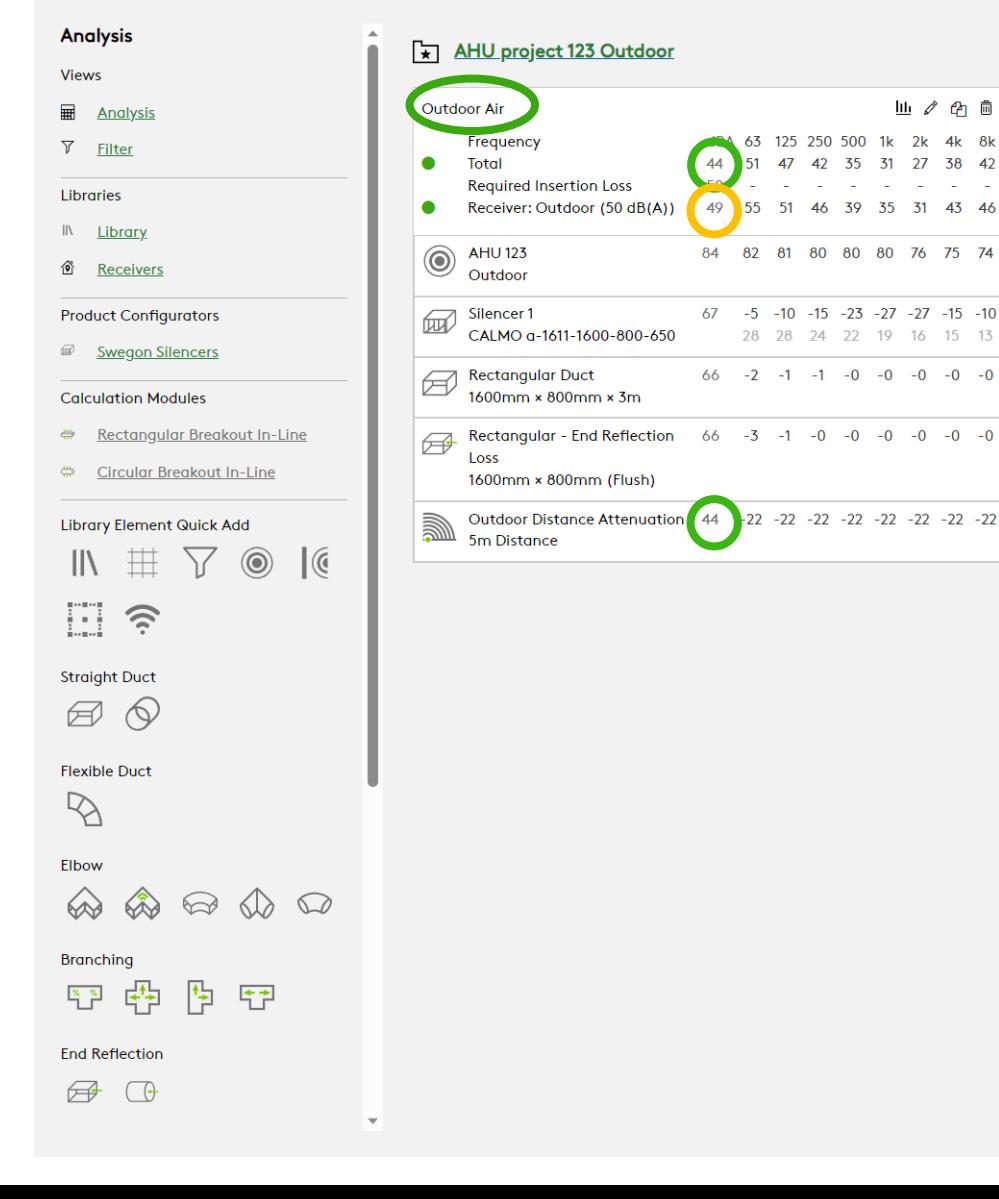

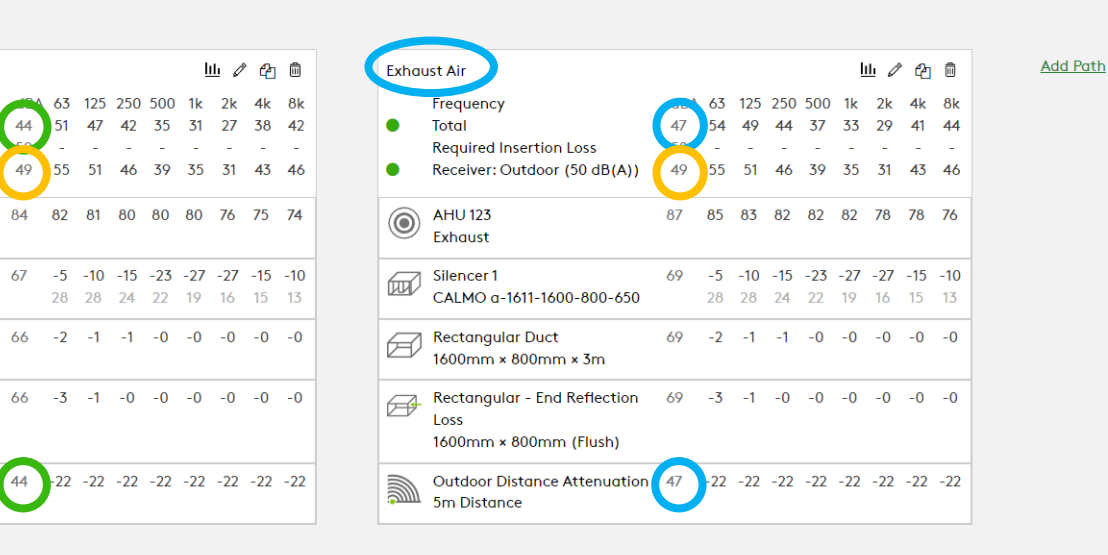

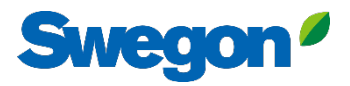

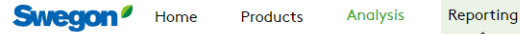

Calculation Summary Silencer Schedule Silencer Submittal

Frequency

**Total** 

AHU 123

Loss

 $\sin \theta$  Outdoor Distance

Outdoor

Outdoor Air

 $\bullet$ 

 $\bullet$ 

**X Ario project iso Outdoor** 

**Required Insertion Loss** 

1600mm × 800mm (Flush)

Rectangular Duct<br>1600mm × 800mm × 3m

Receiver: Outdoor (50 dB(A))

Ⅲ ∥ ☆ ☆ ■

dBA 63 125 250 500 1k 2k 4k 8k

44 51 47 42 35 31 27 38 42

50 - - - - - - - - - -

49 55 51 46 39 35 31 43 46

84 82 81 80 80 80 76 75 74

 $67 - 5 -10 -15 -23 -27 -27 -15 -10$ 

 $66 -2 -1 -1 -0 -0 -0 -0 -0 -0$ 

Rectangular - End Reflection  $66 -3 -1 -0 -0 -0 -0 -0 -0 -0$ 

Outdoor Distance Attenuation 44 -22 -22 -22 -22 -22 -22 -22 -22

28 28 24 22 19 16 15 13

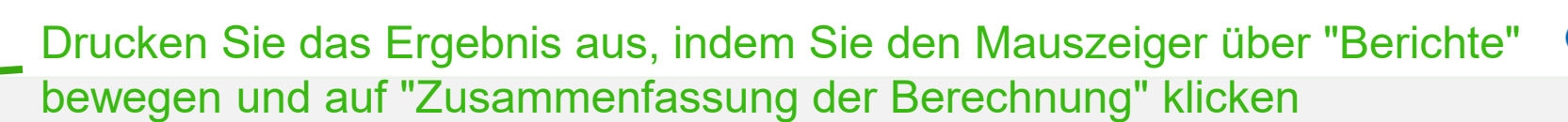

**Add Path** 

Analysis

- Views
- **Em** Analysis
- $\nabla$  Filter
- Libraries
- IN Library
- d Receivers
- 
- **Product Configurators** Swegon Silencers

### **Calculation Modules**

- Rectangular Breakout In-Line
- Circular Breakout In-Line

**Library Element Quick Add**  $\circledcirc$  $\mathcal{C}$  $\mathbb{I}$ 丗 Y E  $\widehat{\mathcal{L}}$ 

**Straight Duct** 

 $\boxtimes$   $\odot$ 

**Flexible Duct** 

 $\mathbb{R}$ 

#### Elbow

 $\begin{picture}(60,6) \put(0,0){\line(1,0){155}} \put(15,0){\line(1,0){155}} \put(15,0){\line(1,0){155}} \put(15,0){\line(1,0){155}} \put(15,0){\line(1,0){155}} \put(15,0){\line(1,0){155}} \put(15,0){\line(1,0){155}} \put(15,0){\line(1,0){155}} \put(15,0){\line(1,0){155}} \put(15,0){\line(1,0){155}} \put(15,0){\line(1,0){155}} \put$ 

Branching

中 作 田  $\frac{x}{1}$ 

**End Reflection** 

 $\Box$ 

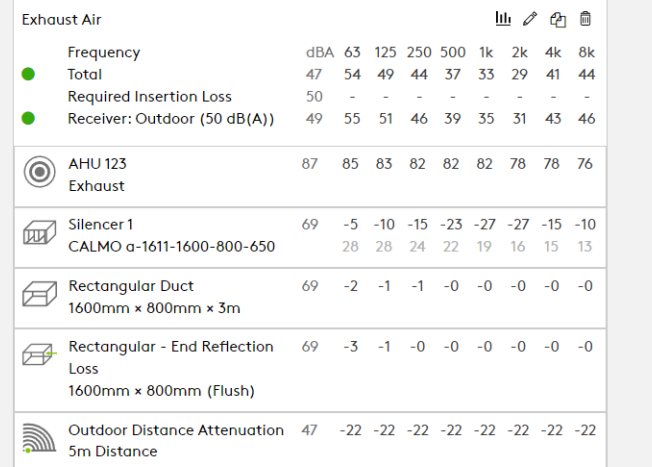

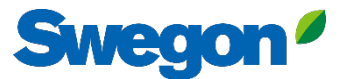

## Der Bericht zeigt den Außenluftpfad, den Abluftpfad und den summierten Schallpegel zum Empfänger in einem Diagramm.

### **Calculation Summary**

#### Project: AHU project 123 Outdoor

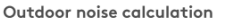

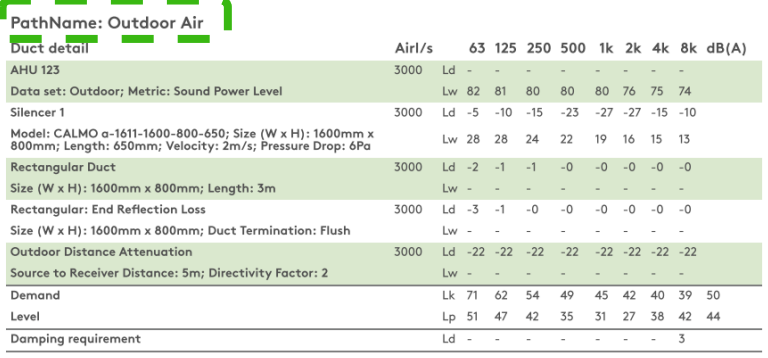

## **Calculation Summary**

#### Project: AHU project 123 Outdoor

#### Outdoor noise calculation

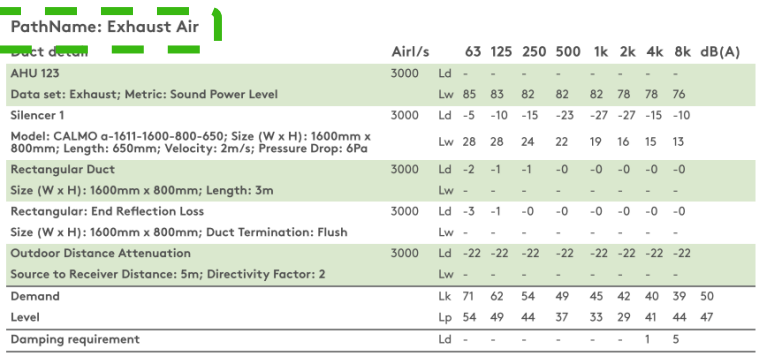

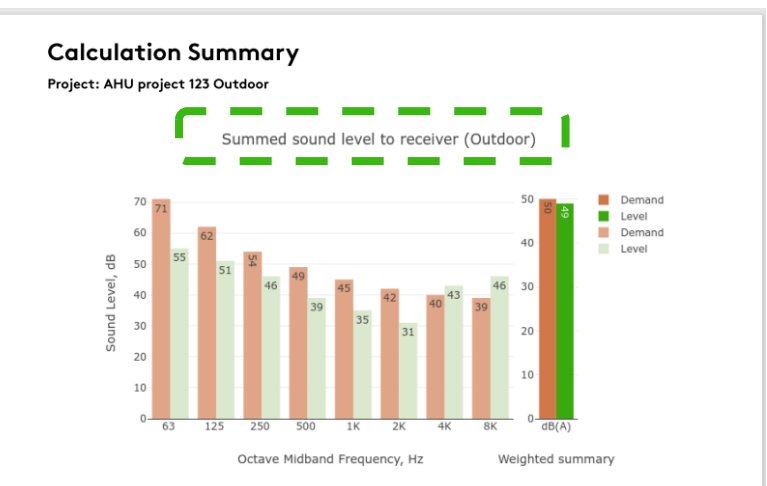

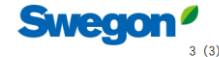

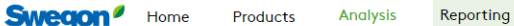

**Calculation Summary** Silencer Schedule

<u>k – Ario project izo Outdoor</u>

**Required Insertion Loss** 

Receiver: Outdoor (50 dB(A))

CALMO a-1611-1600-800-650

1600mm × 800mm × 3m

1600mm × 800mm (Flush)

Ⅲ ∥ ④ ◎

the control of the con-

dBA 63 125 250 500 1k 2k 4k 8k

 $\sim 10^{-11}$ 

84 82 81 80 80 80 76 75 74

 $67 - 5 -10 -15 -23 -27 -27 -15 -10$ 

 $66 -2 -1 -1 -0 -0 -0 -0 -0 -0$ 

28 28 24 22 19 16 15 13

 $44$ 

50

49 55

Rectangular - End Reflection 66 -3 -1 -0 -0 -0 -0 -0 -0 -0

Outdoor Distance Attenuation 44 -22 -22 -22 -22 -22 -22 -22 -22

51 47 42 35 31 27 38 42

51 46 39 35 31 43 46

Silencer Submittal

Frequency

**AHU 123** 

Outdoor

Silencer 1

Rectangular Duct

5m Distance

Loss

**Total** 

Outdoor Air

 $\circledcirc$ 

 $\text{m}$ 

**Analysis** 

## Views

**Em** Analysis

 $\nabla$  Filter

Libraries

- $\parallel$ Library
- d Receivers

#### **Product Configurators**

Swegon Silencers **Calculation Modules** 

- Rectangular Breakout In-Line
- Circular Breakout In-Line

**Library Element Quick Add** 丑 Y  $\circledcirc$  $\mathcal{C}$  $\mathbb{I}$ E  $\hat{p}$ 

**Straight Duct** 

 $\boxtimes$   $\otimes$ 

**Flexible Duct** 

 $\mathbb{Z}$ 

#### Elbow

 $\begin{array}{ccc}\n\bigotimes\nolimits & \bigotimes\nolimits & \bigotimes\nolimits & \bigotimes\nolimits\nolimits & \bigotimes\nolimits\nolimits & \bigotimes\nolimits\nolimits & \bigotimes\nolimits\nolimits & \bigotimes\nolimits & \bigotimes\nolimits &$  $\hat{\infty}$ 

## **Branching**

陶 田 砪  $\frac{\infty}{1}$ 

#### **End Reflection**

 $\Box$ 

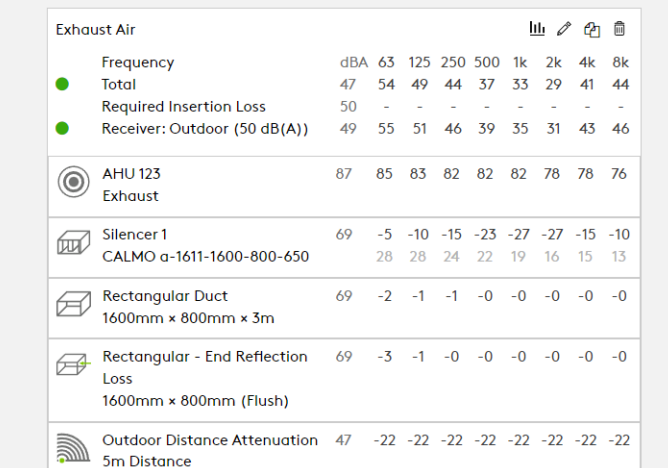

Drucken Sie die Schalldämpferinformationen aus, indem Sie den Mauszeiger über "Berichte" bewegen und auf "Schalldämpfer einreichen" klicken

**Add Path** 

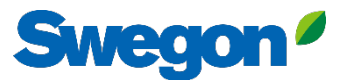

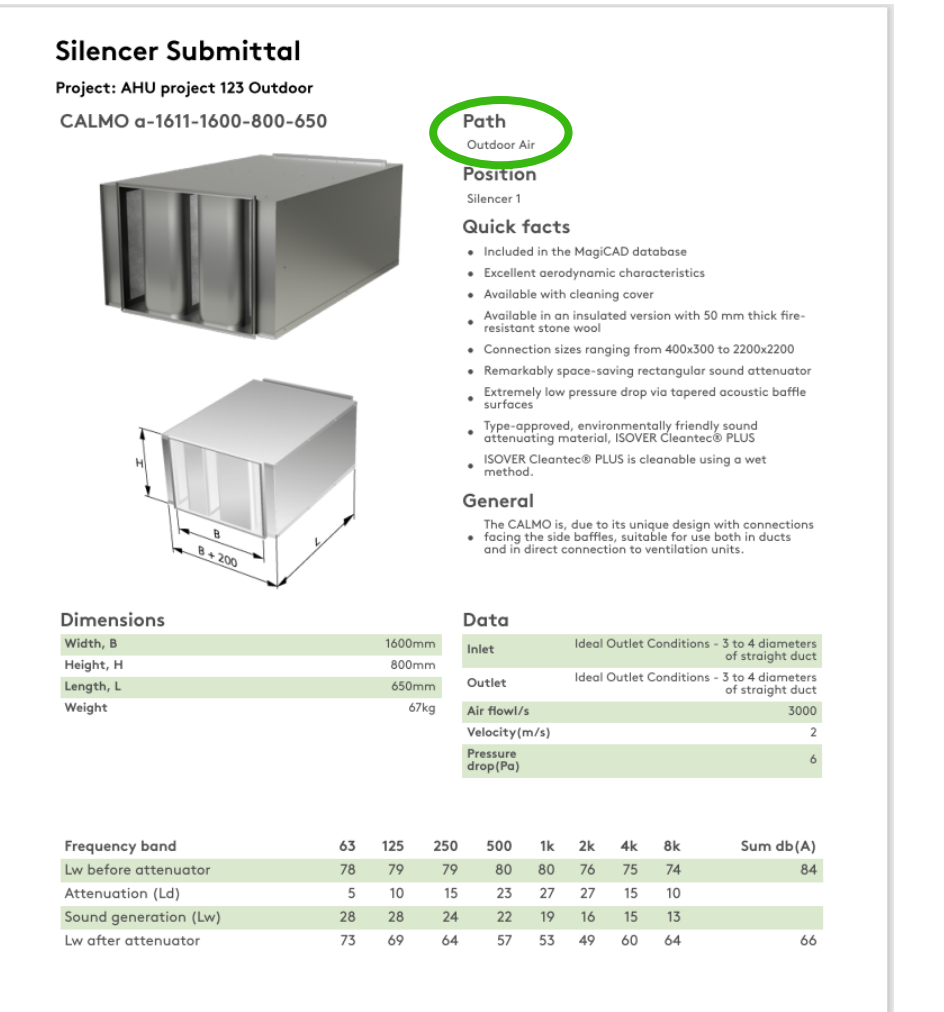

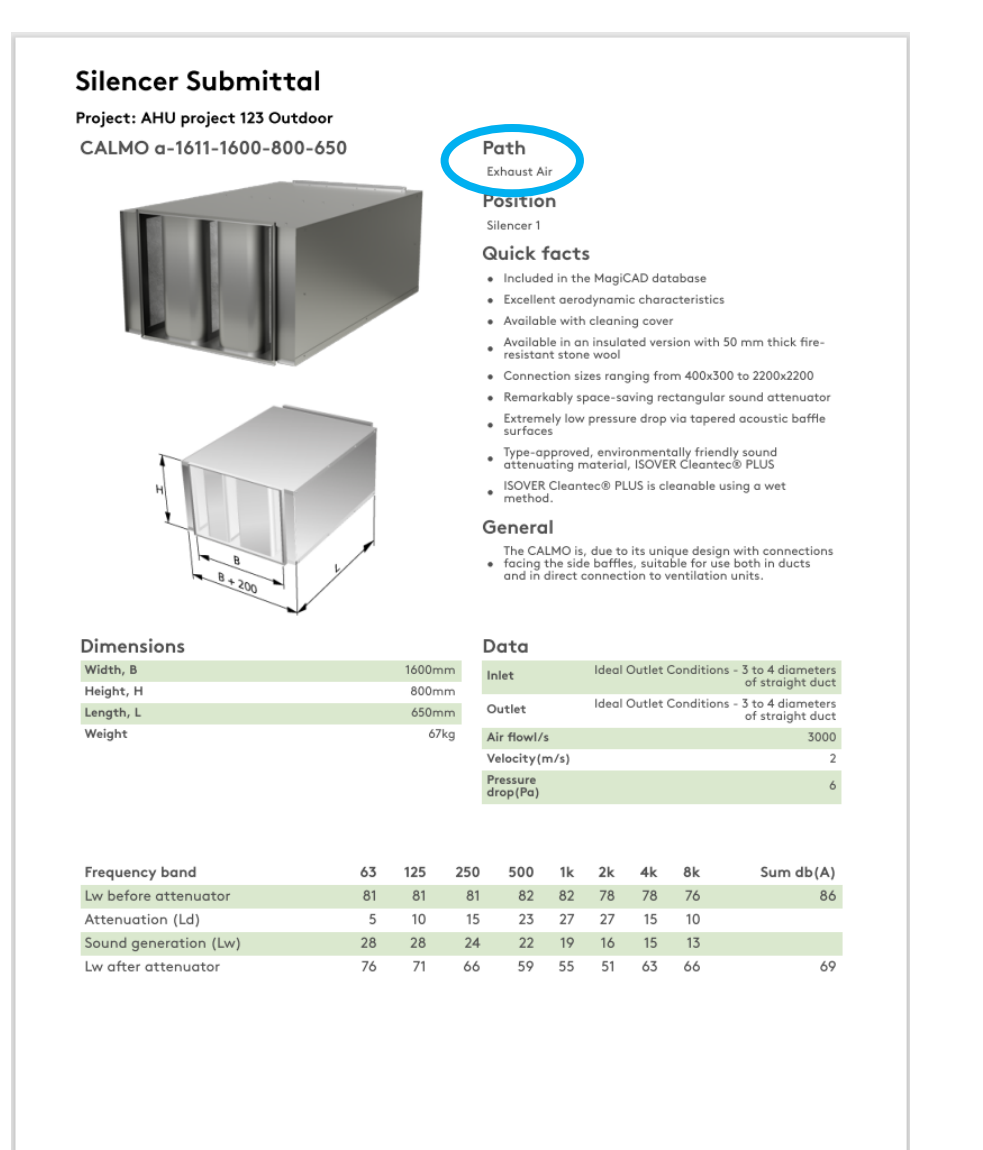

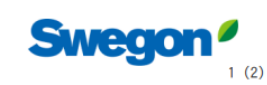

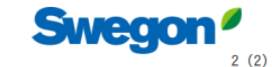

# **Tipps und Tricks**

## Verwendung einer Lärmschutzwand in einer Außenberechnung

**Swegon**<sup>*I*</sup> Home</sup> Products

\7

 $\hat{\otimes} \; \widehat{\otimes} \; \widehat{\otimes} \; \widehat{\otimes} \; \widehat{\otimes}$ 

壁

陶

帶

 $\boxtimes$ 

 $\circledcirc$ 

 $\mathcal{C}$ 

**Library Element Quick Add** 

扭

 $\widehat{\mathcal{L}}$ 

 $\varphi$ 

 $\mathbb{I}$ 

E

A

 $\mathbb{Z}$ 

Elbow

 $\otimes$ 

 $\frac{1}{2}$ 

 $\bigoplus$ 

电电

帶

-@

H.

Outdoor

**Room Effect** 

**Branching** 

**End Reflection** 

**Noise Control** 

酌

Duct Breakin/Breakout

쁚

**Sound Transmission** 

驆

**Straight Duct** 

**Flexible Duct** 

**Analysis** Reporting

Outdoor Air

**Total** 

 $\bullet$ 

 $\bullet$ 

 $\circledcirc$ 

 $\varpi$ 

Ø

 $\bigotimes$ 

Loss

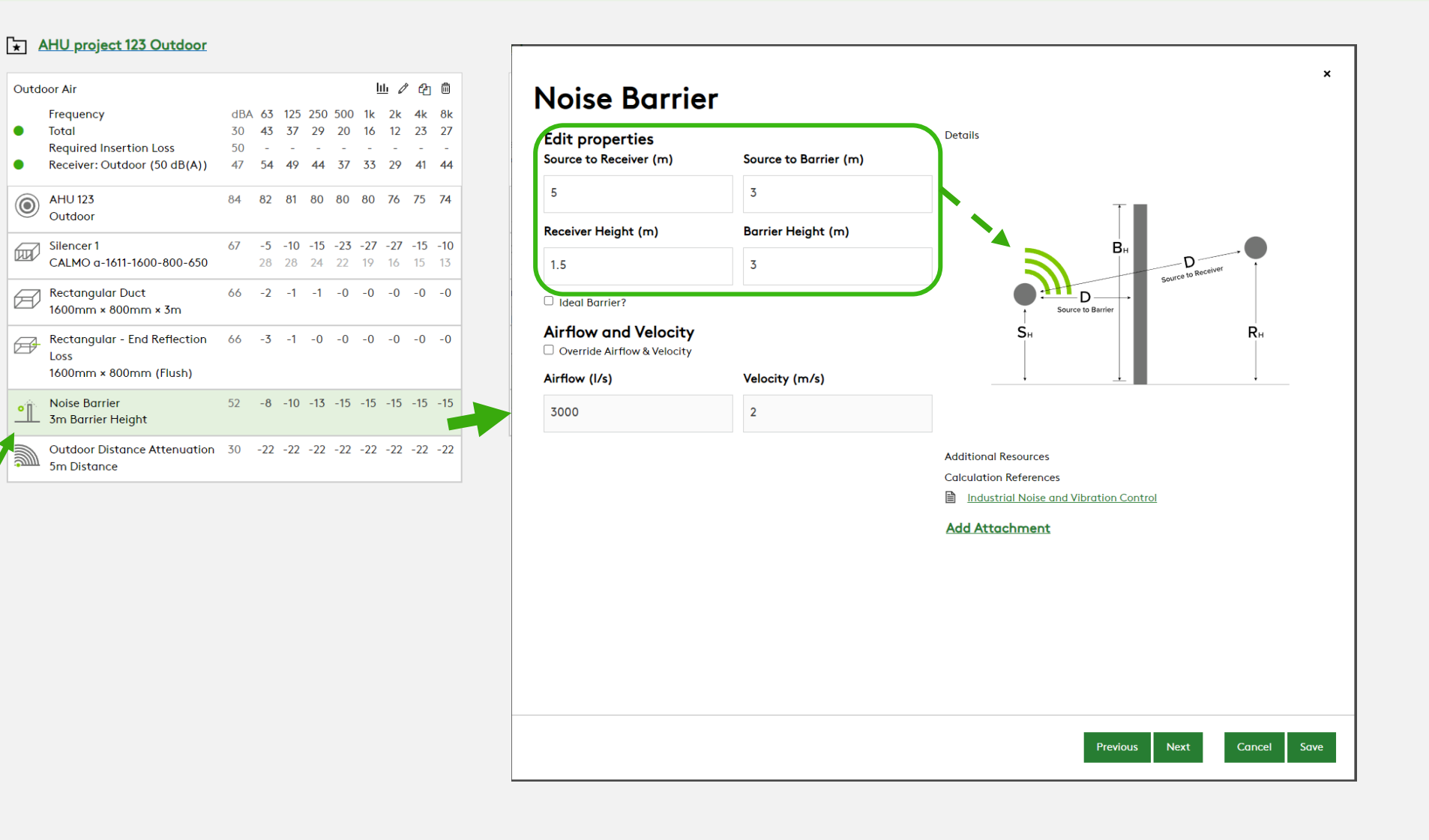

**Swegon** 

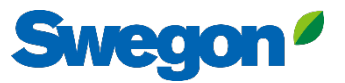

Sie können Objekte stummschalten, indem Sie auf das Stummschaltsymbol Dann wird das Objekt grau und wird nicht mehr in die Schallberechnung einbezogen. Sie können die Stummschaltung auf die gleiche Weise aufheben.

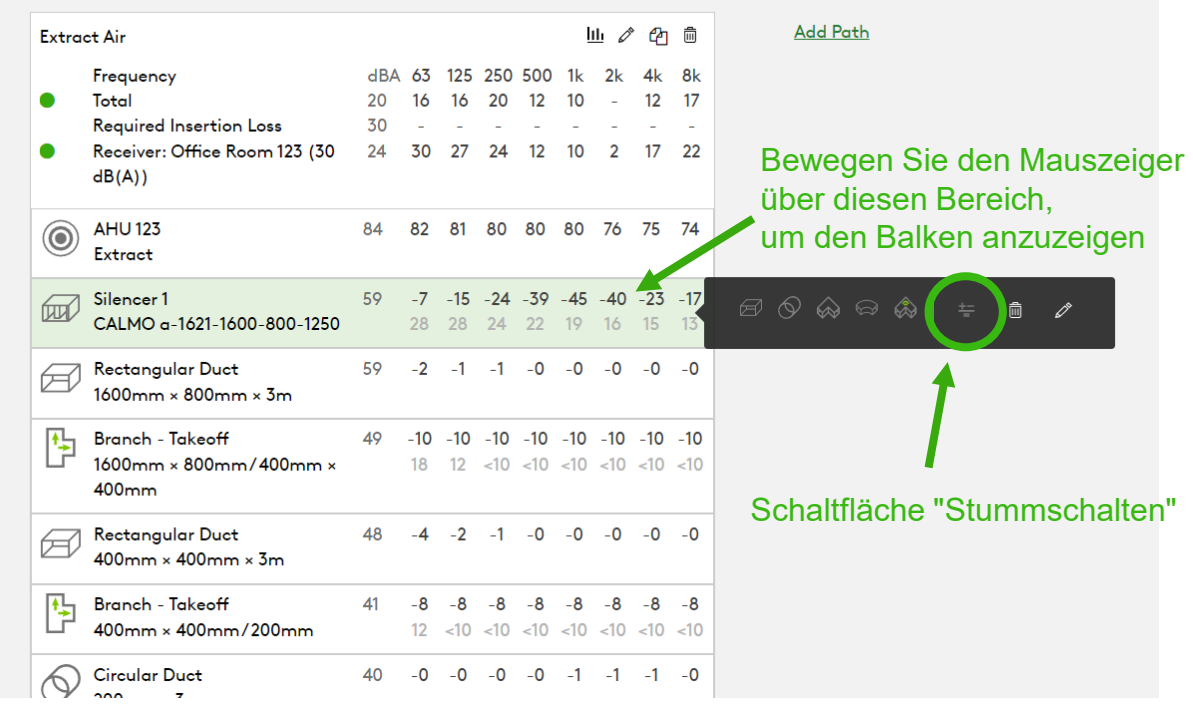

Der Vorteil besteht darin, sehen zu können, was das Ergebnis ist, ohne z.B. einen Schalldämpfer, ohne ein Objekt zu löschen.

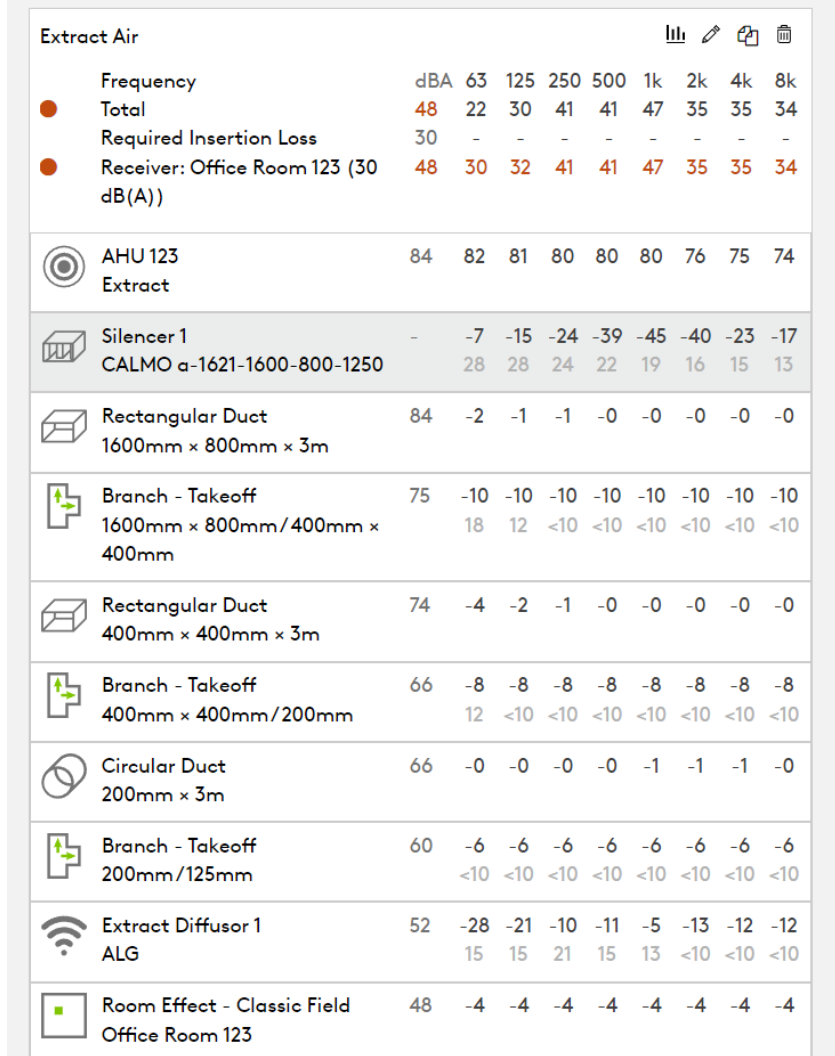

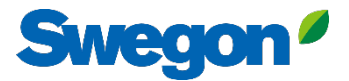

## Schnelles Hinzufügen von Bibliothekselementen ohne Drag & Drop

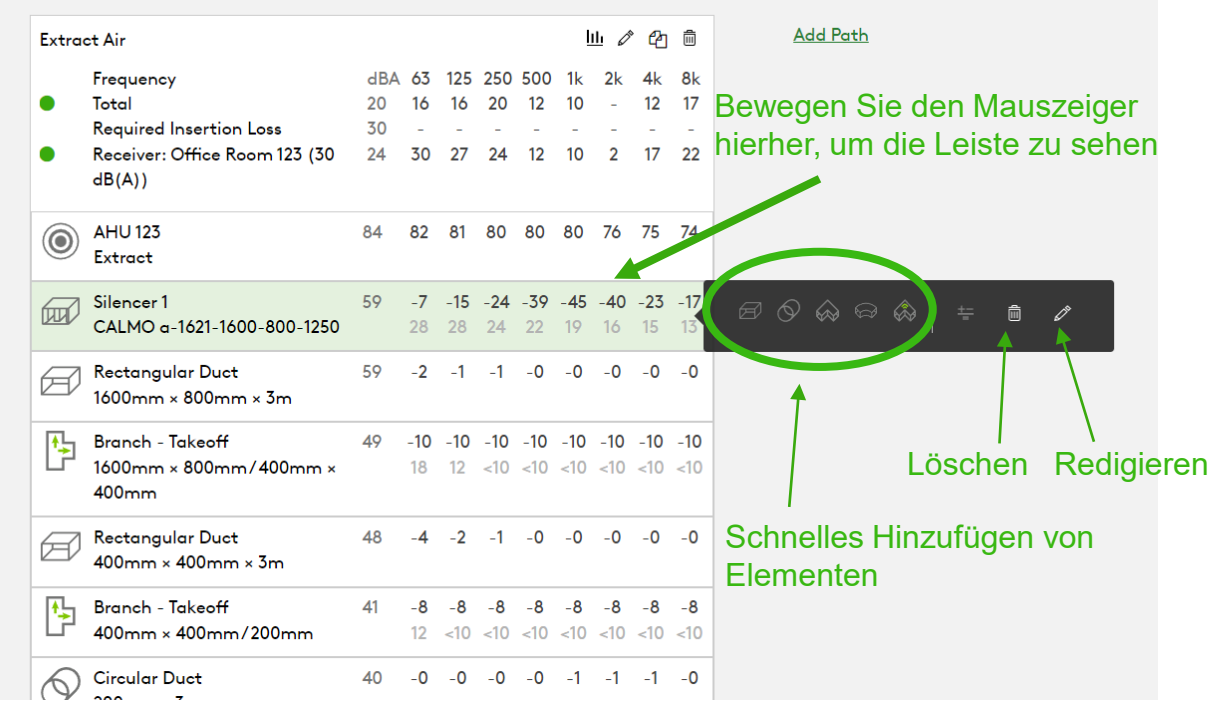

Bewegen Sie den Mauszeiger über das Elementsymbol Schnelles Hinzufügen durch Klicken auf "Hinzufügen""

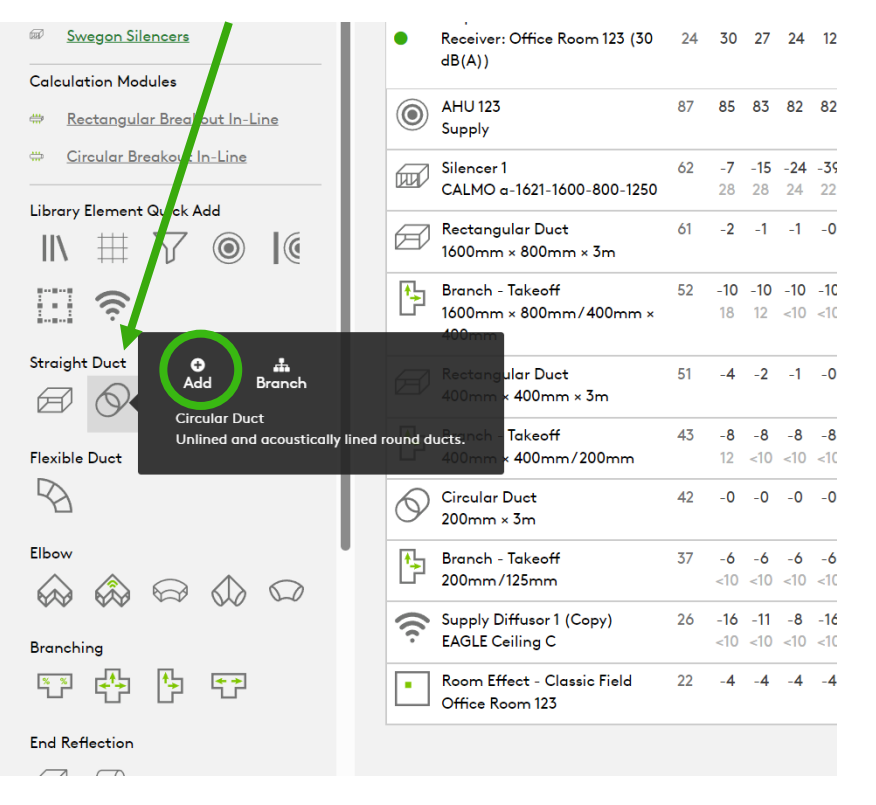

# Ermitteln des korrekten Druckabfalls für den Schalldämpfer mithilfe von Systemeffekten

## **Silencer Selection**

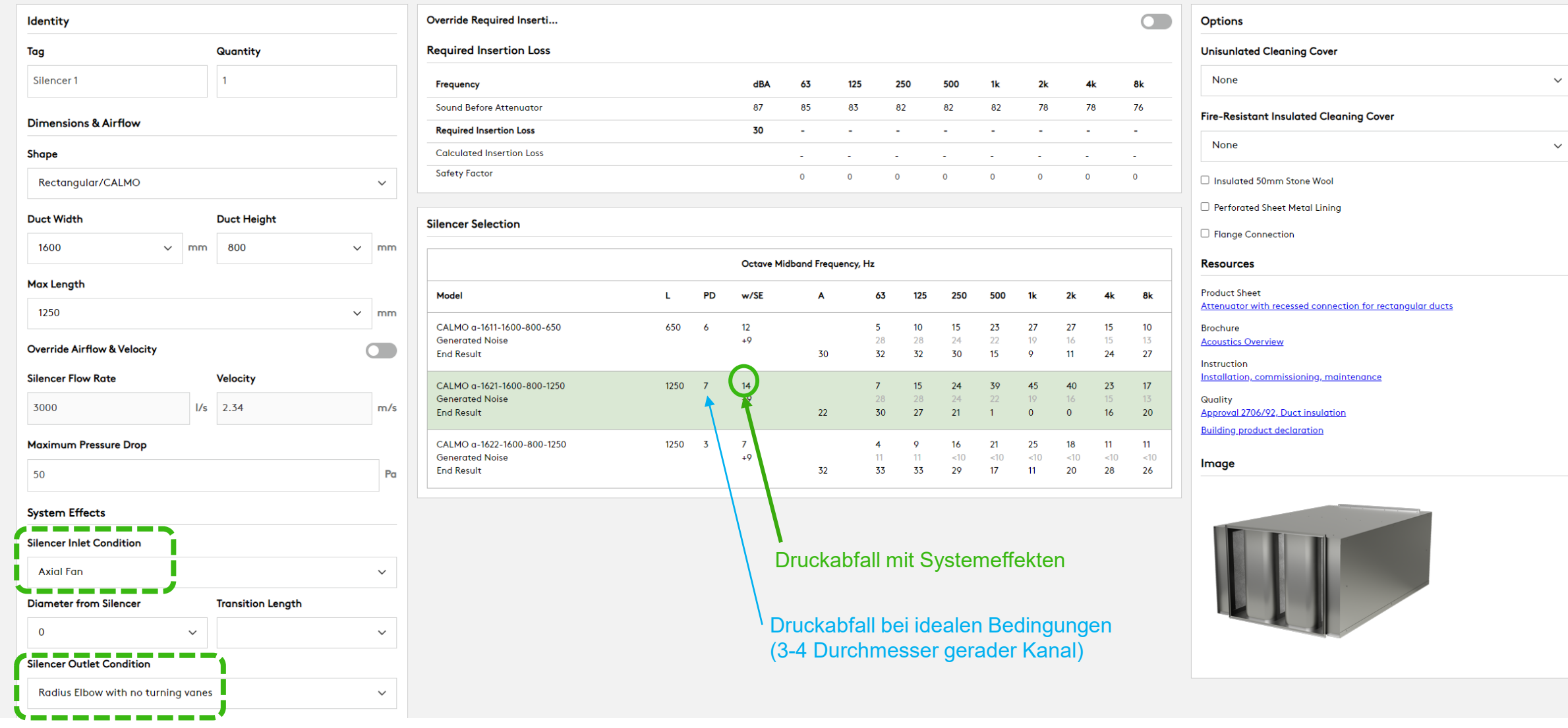

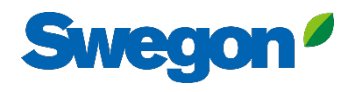

 $\pmb{\times}$ 

## **Silencer Selection**

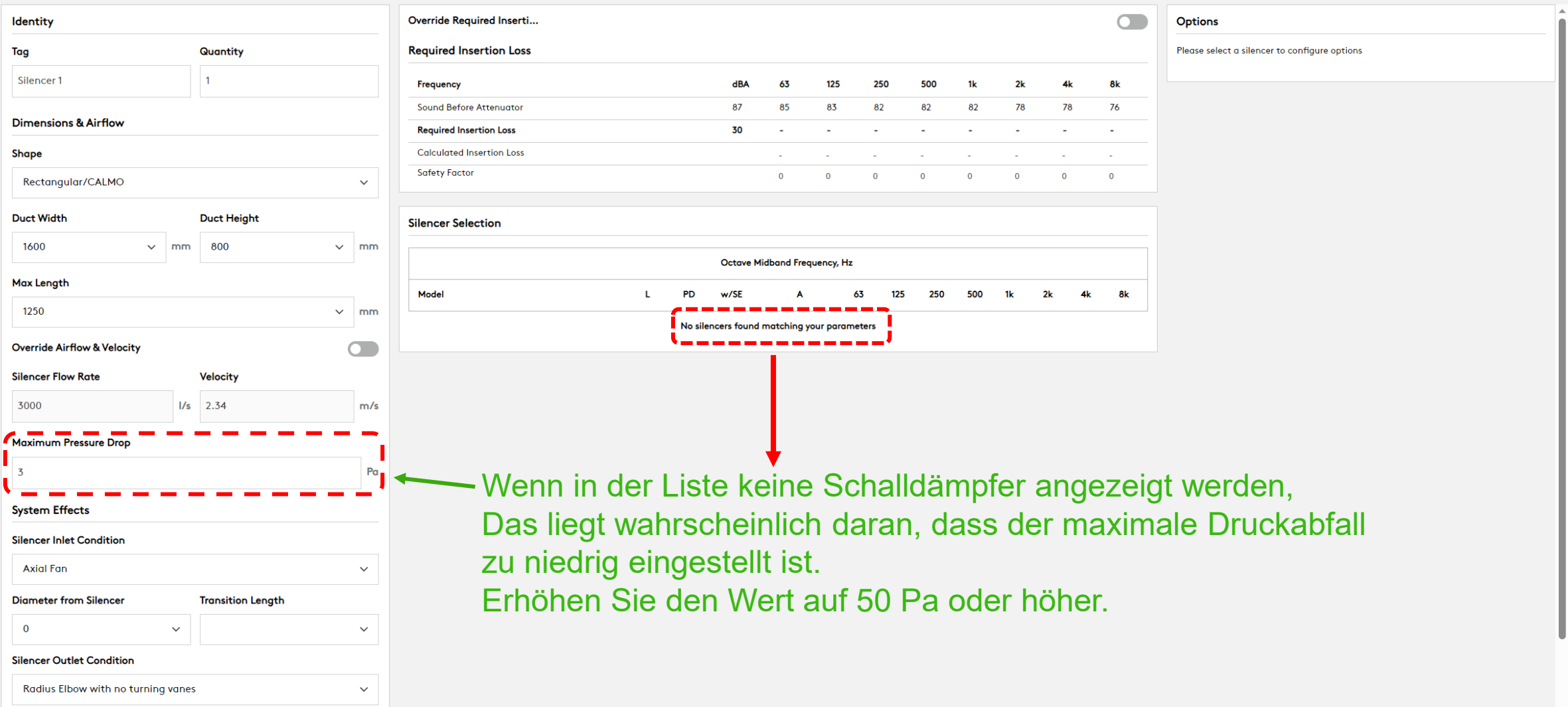

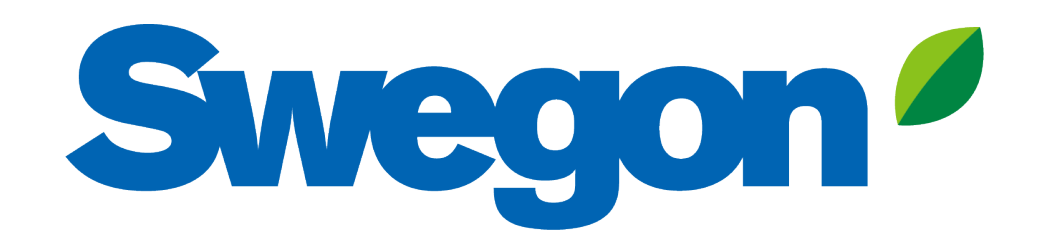